AIX 7.2-es változat

# **IBM Workload Partitions for AIX**

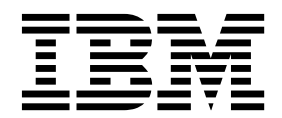

AIX 7.2-es változat

# **IBM Workload Partitions for AIX**

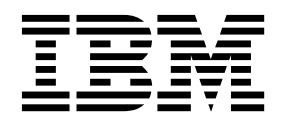

#### **Megjegyzés**

Az információk és a tárgyalt termék használatba vétele előtt olvassa el az információkat a ["Nyilatkozatok" oldalsz](#page-52-0)ám: 45 fejezetben.

This edition applies to AIX Version 7.2 and to all subsequent releases and modifications until otherwise indicated in new editions.

**© Szerzői jog IBM Corporation 2015, 2017. © Copyright IBM Corporation 2015, 2017.**

## **Tartalom**

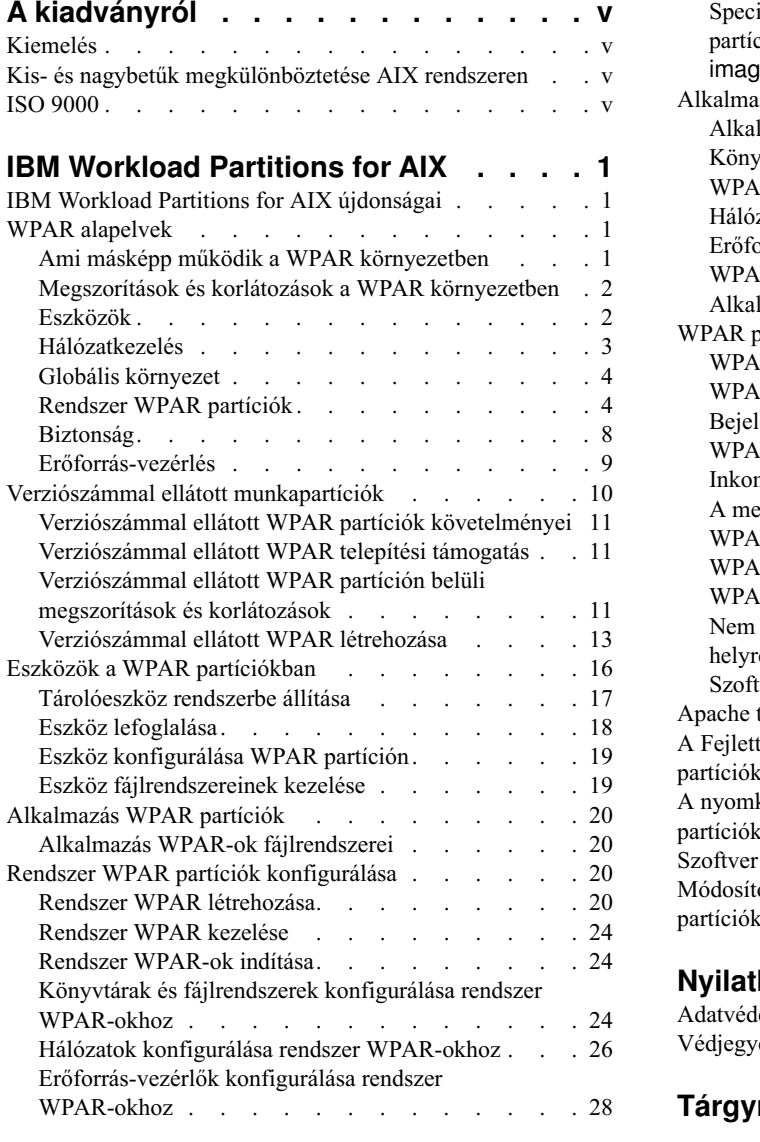

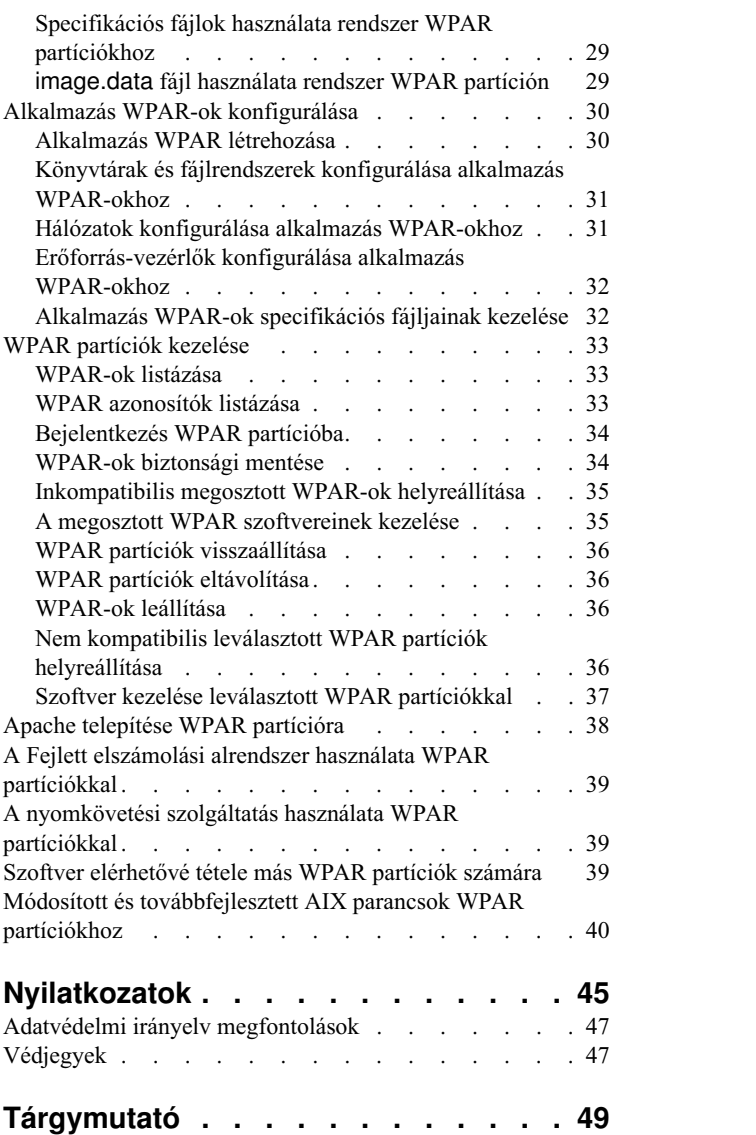

## <span id="page-6-0"></span>**A kiadványról**

A Workload partitions (WPAR partíciók) virtuális operációs rendszer környezetek az AIX operációs rendszer egyetlen példányán belül. A munkaterhelés partíciók segítségével biztonságossá teheti és elkülönítheti a vállalati alkalmazások folyamatait és az általuk küldött jelzéseket. A témakörgyűjtemény elmagyarázza a WPAR partíciók létrehozását és kezelését az AIX operációs rendszereken.

### **Kiemelés**

A dokumentum a következő egyezményes kiemeléseket használja:

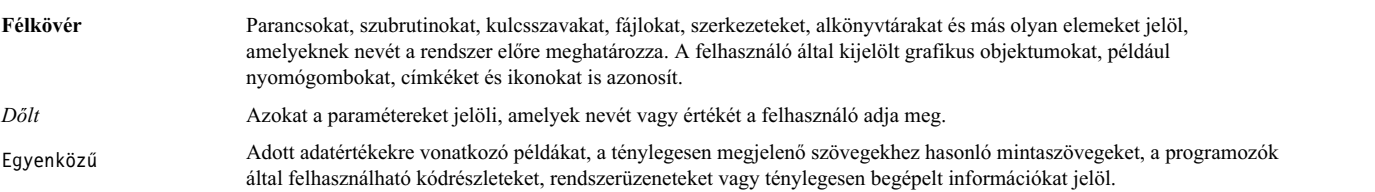

### **Kis- és nagybetűk megkülönböztetése AIX rendszeren**

Az AIX operációs rendszer minden esetben megkülönbözteti a kis- és nagybetűket. Például az **ls** parancs fájlok listázására használható. Ha beírja az LS parancsot, akkor a rendszer azt a választ adja, hogy a parancs nem található. Ehhez hasonlóan, a **FILEA**, **FiLea** és **filea** három különböző fájlnév, még akkor is, ha ugyanabban a könyvtárban találhatók. A nem kívánatos műveletek végrehajtásának elkerülése érdekében mindig győződjön meg róla, hogy helyesen használja a kis- és nagybetűket.

### **ISO 9000**

ISO 9000 registered quality systems were used in the development and manufacturing of this product.

## <span id="page-8-0"></span>**IBM Workload Partitions for AIX**

A Workload partitions (WPAR partíciók) virtualizált operációs rendszer környezetek egyetlen AIX operációs rendszer példányon belül.

A munkaterhelés partíciók segítségével biztonságossá teheti és elkülönítheti a vállalati alkalmazások folyamatait és az általuk küldött jelzéseket.

### **IBM Workload Partitions for AIX újdonságai**

Ismerje meg az IBM® Workload Partitions for AIX témakörgyűjtemény új vagy jelentősen megváltozott információit.

### **Hogyan látható, hogy mi változott**

Ebben a PDF fájlban a bal margón látható felülvizsgálati vonalak (|) jelölik az új vagy megváltozott információkat.

### **October 2017**

Az alábbiak összefoglalják a témakörgyűjtemény frissítéseit:

v A [Megosztott WPAR szoftver](#page-44-1)ének kezelése témakör frissítésre került a támogatott technológiai szintekre vonatkozó információkkal.

### **WPAR alapelvek**

A workload partition (WPAR) környezet eltér az általános AIX operációs rendszer környezettől. A rendszer különböző elemei, például a hálózatkezelés és az erőforrás-vezérlés, másként működnek a WPAR partíción.

A WPAR dokumentáció leírja, hogy hogyan telepíthet alkalmazásokat WPAR környezetben olyan alkalmazások segítségével, mint az Apache, a DB2 és a WAS. Ezek a példák nem jelentik azt, hogy csak a bennük szereplő változatok az alkalmazások támogatott konfigurációi vagy változatai.

### **Ami másképp működik a WPAR környezetben**

Bár a WPAR környezet hasonló egy önálló rendszeren futó alkalmazás környezetéhez, vannak különbségek, amelyeket néhány alkalmazás felismer.

Az alkalmazások a következő területeken ismerhetnek fel különbségeket:

#### **Eszközhozzáférés**

Bizonyos eszközök alapértelmezésben elérhetőek a WPAR partíción. A tárolóeszközök beilleszthetők fájlrendszerekként a globális környezetből a WPAR partícióra, vagy exportálhatók a WPAR partícióra, hogy lehetőség legyen fájlrendszerek létrehozására, beillesztésére vagy eltávolítására a WPAR partíción belül. Tárolóeszköz adaptereket olyan rendszer WPAR partícióra is lehet exportálni, ami nem verziószámmal ellátott WPAR, teljesen átadva az adapterhez tartozó eszközök konfigurálásának vezérlését a WPAR partíciónak.

#### **Alapértelmezett privilégium**

A WPAR root felhasználó hozzáférési szintje nem ugyanaz, mint egy root felhasználóé a globális környezetben, alapértelmezésben.

#### **Megosztott kernel**

Azon alkalmazásoknál, amelyek kernel kiterjesztéseket biztosítanak, a felhasználói-szintű alkalmazás végrehajtási környezet alosztályokra van osztva a WPAR példányok között. A megosztott kernel azonban felismeri az összes WPAR példányt, és fenn kell tartania az alosztályokra osztást.

#### <span id="page-9-0"></span>**Statisztika és a virtualizáció hangolása**

Bár számos AIX segédprogram működése részlegesen vagy teljesen engedélyezett a WPAR partíción, van néhány segédprogram, amely csak a globális környezetben működik (például az **mpstat** és a **sar** segédprogram). Mivel az összes WPAR példány ugyanazon a kernelen osztozik, és néhány kernel alrendszer rendszerszintű használatra van optimalizálva, nem lehetséges az összes kernel alrendszer paraméter hangolása WPAR partíción.

#### **Hálózat konfiguráció**

Nem módosítható a hálózat konfigurációja (például a címek vagy az útvonalak) a WPAR partíción belül. A WPAR alapértelmezett konfigurációja megakadályozza, hogy az alkalmazások nyers socketeket használjanak, de a rendszeradminisztrátorok engedélyezhetik azokat.

### **Megszorítások és korlátozások a WPAR környezetben**

Ez a szakasz felsorolja a WPAR környezetben érvényes megszorításokat és korlátozásokat.

Az alábbi funkcionalitás nem érhető el a WPAR partíciókon belül:

- PowerHA SystemMirror
- RSCT
- NFS kiszolgáló
- v WLM vezérlőelemek
- WPAR felügyelet
- Kernelhangolás
- v Az AutoFS nem használható WPAR esetén, mivel megakadályozhatja a WPAR tiszta leállását.
- v A **halt** *-q* parancs WPAR-on belüli futtatása a WPAR leállítására és meghatározott állapotba hozására szolgál. Egy időtúllépési feltétel és a fájlrendszerek leválasztása során fellépő késleltetések miatt elképzelhető, hogy a WPAR nem áll le tisztán, ami a WPAR-t átmeneti állapotban hagyja.

WPAR partíciók létrehozásakor vegye figyelembe az alábbi korlátozásokat:

- v A WPAR partíciók nem támogatottak vékony szervereken (lemezmentes vagy adatmentes rendszereken, melyek nem képesek rendszerbetöltésre és működésre más szerverek együttműködése nélkül a hálózaton).
- v A WPAR bemeneti paraméterek csak kis- vagy nagybetűs ASCII betűkből, számokból és aláhúzásokból (\_) állhatnak. Ez a következő WPAR változókat foglalja magában:
	- WPAR név
	- WPAR jelszó
	- WPAR útvonalak
	- WPAR alkalmazás
	- WPAR hosztnév
- v Ha a WPAR **/usr** és **/opt** fájlrendszere írható, akkor az AIX rendszerszoftver nem kezelhető közvetlenül a WPAR-on belül. A megakadályozott műveletek: **apply**, **commit**, **deinstall** és **reject**. Ha módosítani szükséges a rendszerszoftvert egy nem megosztott WPAR-on belül, akkor használja a **/usr/sbin/swvpdmgr -w <fájlkészletnevek>** parancsot, amivel engedélyezheti azon fájlkészleteket, amelyeket közvetlenül kíván felügyelni a munkapartíción.

#### **Kapcsolódó fogalmak**:

"Verziószámmal ellá[tott WPAR part](#page-18-0)íción belüli megszorítások és korlátozások" oldalszám: 11 A verziószámmal ellátott WPAR más változatú futási környezetet biztosít, mint a globális rendszer. A verziószámmal ellátott WPAR bizonyos korlátozásokkal bír a helyi rendszer WPAR partícióhoz képest.

### **Eszközök**

A megfelelő működéshez néhány alkalmazásnak szüksége van rendszereszközökre.

<span id="page-10-0"></span>Az eszközök vagy tárolóadapterek egy korlátozott készletét exportálni lehet néhány partícióra. Az exportálható eszközök körébe tartoznak a szálcsatorna útján csatlakoztatott tárolóeszközök, például az SCSI lemez, CD és szalagos eszközök. A nem exportálható eszközökre igényt tartó alkalmazások a globális környezetre korlátozódnak. Alapértelmezésben a következő pszeudoeszközök exportálása történik meg a WPAR partíciókba:

- $\cdot$  /dev/audit
- /dev/clone
- /dev/console
- $\cdot$  /dev/error
- /dev/errorctl
- $\cdot$  /dev/null
- $\cdot$  /dev/nvram
- /dev/random
- /dev/sad
- $\cdot$  /dev/tty
- /dev/urandom
- $\cdot$  /dev/xti/tcp
- /dev/xti/tcp6
- /dev/xti/udp
- $\cdot$  /dev/xti/udp6
- /dev/xti/unixdg
- /dev/xti/unixst
- /dev/zero

A munkapartíciókba exportált eszközök működése megbízható és biztonságos a WPAR környezetben.

### **Kapcsolódó fogalmak**:

"Eszközö[k a WPAR part](#page-23-0)íciókban" oldalszám: 16

Az AIX operációs rendszer különböző típusú eszközöket támogat, habár a WPAR partíción a tárolóeszközök támogatása a száloptikás tárolóeszközökre, a szálcsatorna átalakítókra és a virtuális Kisszámítógépes rendszerfelület (SCSI) lemezekre korlátozott.

### **Hálózatkezelés**

Egy WPAR több hálózati címmel is rendelkezhet, a hálózatba bejelentkezés és a hálózati szolgáltatások támogatása érdekében.

A hálózatkezelés beállításához a következő információkkal kell rendelkeznie:

- v A globális hálózati csatoló neve (például en0, en1, et0 vagy et1), amely a címhez tartozik. Globális környezetben a WPAR IP címe mint a csatolóhoz tartozó "álcím" jelenik meg.
- v A partícióhoz hozzárendelendő IPv4 vagy IPv6 cím.
- v A helyi alhálózat meghatározásához alkalmazandó IPv4 címek hálózati maszkja vagy az IPv6 címek előtaghossza.

Ha a WPAR neve feloldható egy hálózati címmé, akkor az a cím lesz az alapértelmezett hálózati cím a WPAR partíción. Létrehozhat WPAR partíciót hozzárendelt hálózati címek nélkül is. Ebben az esetben, az egyetlen külső mechanizmus, amely hozzáférhet a partícióhoz a globális környezetből, az a **clogin** parancs. A **clogin** parancs korlátozott funkciójú terminált biztosít a WPAR elérésére. Javasolt, hogy a WPAR partíciókhoz legalább egy saját hálózat be legyen állítva a globális környezetből, hogy az rlogin vagy telnet hálózati bejelentkezési funkciót használni lehessen a WPAR elérésére.

### **Kapcsolódó feladatok**:

"Hálózatok konfigurálá[sa rendszer WPAR-okhoz" oldalsz](#page-33-0)ám: 26 Beállíthatja a hálózatot a rendszer WPAR partícióhoz az **mkwpar** és **chwpar** parancs **-h** vagy **-N** paraméterének <span id="page-11-0"></span>használatával .

"Hálózatok konfigurálása alkalmazá[s WPAR-okhoz" oldalsz](#page-38-0)ám: 31 A hálózatot az alkalmazás WPAR partíciókhoz a **-h** és az **-N** paraméter a **wparexec** vagy a **chwpar** parancsokban történő használatával konfigurálhatja.

### **Globális környezet**

A globális környezet egy mindent átfogó nézettel rendelkezik a folyamatokról, az IPC számlálókról, a fájlrendszerekről, az eszközökről és más, felhasználói-szintű és rendszerszintű objektumokról az AIX operációs rendszerben.

Ez a környezet lehetővé teszi a folyamatok megjelenítését és az együttműködést a folyamatokkal és más rendszerösszetevőkkel, amelyek egy aktív WPAR partícióhoz vannak hozzárendelve a rendszeren. A globális környezet ugyanaz, mint a hagyományos AIX bejelentkezési környezet.

Új WPAR partíciókat csak a globális környezetben hozhat létre. Nem hozhat létre új WPAR partíciókat más WPAR partíciókban. Sok adminisztrátori feladat csak a globális környezetből végrehajtható. Sok parancs is eltérőn viselkedik, ha a globális környezetben fut, mintha a WPAR partíción.

## **Rendszer WPAR partíciók**

A rendszer WPAR partíciók önálló virtuális rendszerkörnyezetek, saját fájlrendszerekkel, felhasználókkal és csoportokkal, bejelentkezéssel, hálózati területtel és adminisztrátori tartománnyal.

A legtöbb hagyományos rendszerszolgáltatás a WPAR szinten virtualizálódik, és önállóan lehet ezeket használni és kezelni minden egyes WPAR partíción. Bár a rendszer WPAR partíció nagy mértékben particionált és elkülönített, a csak olvasható fájlrendszerek megoszthatók a WPAR partíciók között az alkalmazás adatainak és szövegek megosztásának ösztönzése érdekében. A verziószámmal ellátott WPAR partíciók csak nem megosztott rendszer WPAR partíciók lehetnek.

### **Megosztott és nem megosztott rendszer WPAR partíciók**

Alapértelmezésben a rendszer WPAR osztozik az /usr és az /opt fájlrendszereken a globális környezettel, és csak olvasható **namefs** felépítéseket használ. Beállíthatja, hogy a WPAR rendelkezzen nem megosztott, írható /usr és /opt fájlrendszerekkel.

Egy nem megosztott rendszer WPAR beállításához futtassa a **mkwpar** parancsot a **-l** paraméterrel.

Beállíthat nem osztott rendszer WPAR partíciót írható fájlrendszerek megadásával, melyeknek az alábbi típusok egyikének kell lenniük az /usr és az /opt fájlrendszerek esetében:

- könyvtár
- $\cdot$  jfs
- $\cdot$  jfs2
- v nfs

Ha létrehoz egy nem megosztott rendszer WPAR partíciót, akkor az /usr és az /opt fájlrendszer összes fájlja a globális környezetben a WPAR partícióba másolódik. Az adminisztrátornak elegendő területet kell lefoglalnia a WPAR fájlrendszerben a fájlok számára.

A rendszerszoftvert a nem megosztott rendszer WPAR partíciókon a nem várt eredmények elkerülése érdekében ugyanazon a szinten kell tartani, mint a globális környezetet.

### **Kapcsolódó fogalmak**:

["Nem kompatibilis lev](#page-43-0)álasztott WPAR partíciók helyreállítása" oldalszám: 36

Lehetséges, hogy a leválasztott munkapartíción (WPAR) lévő rendszerszoftver inkompatibilis lesz a globális környezetben lévő rendszerszoftver-szintekkel. Ez akkor következik be, ha a szoftvertelepítési és karbantartási feladatok függetlenül kerülnek végrehajtásra a globális környezetben és a WPAR partíción, vagy ha a WPAR mentési <span id="page-12-0"></span>képfájl inkompatibilis rendszerszintről került telepítésre.

#### **Kapcsolódó tájékoztatás**:

Szoftver telepítése és kezelése leválasztott WPAR partíciókkal

### **Fájlrendszerek rendszer WPAR partíciókhoz**

A rendszer WPAR az önálló AIX rendszerekhez hasonlóan saját fájlrendszerrel rendelkezik.

A rendszer WPAR partíciók létrehozhatók helyi fájlrendszer területekkel, amelyek a globális környezet fájlrendszer területeinek elkülönített részeiből vagy a WPAR tulajdonában lévő root kötetcsoporttal jöttek létre.

Amikor a rendszer WPAR elkülöníti a fájlrendszer területeket, akkor minden fájlrendszert a globális környezet birtokol és kezel. WPAR tulajdonában lévő root kötetcsoport esetén a kijelölt tárolóeszközöket le kell foglalni a WPAR számára és minden fájlrendszert a WPAR birtokol és kezel.

### **Globális elkülönített fájlrendszer területek**

A fájlrendszer területek alapértelmezett helye a globális környezet /wpars könyvtárában van. Minden egyes WPAR kezdeti folyamata a globális fájlrendszer megfelelő elérési útjához helyeződik a **chroot** parancs segítségével. Az összes folyamat a WPAR partíción belül fut, és megjelenik a WPAR alapkönyvtárában. Például a WPAR felhasználók a /wpars/part1/usr könyvtárat látják /usr könyvtárként.

A WPAR fájlrendszerének konfigurációja a WPAR létrehozásakor kerül megadásra. Használhatja a rendszer alapértelmezett értékeit, vagy személyre szabhatja az egyes fájlrendszereket. Néhány fájlrendszer a rendszer WPAR partíción helyi fájlrendszerként szerepel, míg mások megoszthatók a globális környezettel.

A következő JFS2 fájlrendszerek belső naplókkal jönnek létre, és az önálló AIX rendszerhez hasonlóan töltődnek fel, a következő méretekkel:

- $/(64 \text{ MB})$
- /tmp  $(96 MB)$
- /var  $(128 \text{ MB})$
- /home  $(32 \text{ MB})$

**Megjegyzés:** A fájlrendszerek kezdeti mérete változhat a rendszer követelményeitől és a tároló jellemzőitől függően.

A következő JFS2 fájlrendszerek megosztottak a globális környezettel, a **namefs** felépítéseket használják, a következő engedélyekkel:

- /usr (csak olvasható)
- /opt (csak olvasható)
- /proc (írás/olvasás)

Megadhatja egy sima szöveg fájlrendszer-szerkezet használatát egy teljes WPAR névtérhez vagy annak egy részéhez, ha meghatározza, hogy legalább egy könyvtárnak helyinek kell lennie a szülőkönyvtár számára. Ez a szerkezet azt jelenti, hogy nem jön létre különálló fájlrendszer a szülőkönyvtárban. A feltöltendő fájlrendszerek vagy könyvtárak méretének a WPAR partíción elég nagynak kell lenniük a partíció fájljainak tárolásához. Ez a szerkezet egyszerűsíti a partícióban kezelendő fájlrendszerek számát, de elveszíti a felügyelet finomságát a fájlrendszereket kitevő felhasználói fájlok felett. A sima szöveg fájlrendszer-szerkezet használható megoldás lehet olyan szerverek számára, amelyek a WPAR partíción futnak, mivel az nem szolgál rendszer bejelentkezési privilégiumokkal a felhasználók számára.

### **Fájlrendszerek rootvg WPAR partíciókon**

Amikor egy rendszer WPAR partíciót a saját kötetcsoportjával hoz létre úgy, hogy kiadja a **mkwpar** parancsot a **–D** paraméterrel és megadja a **disk name devname=***hdisk neve* és a **rootvg=yes** beállítást, akkor a root fájlrendszerek önálló kötetcsoportban jönnek létre, amelyeket a WPAR birtokol és kezel. Például két lemez lefoglalásához a root kötetcsoport számára használja az alábbi beállításokat: **-D devname=hdisk5 rootvg=yes -D devname=hdisk6**

**rootvg=yes**. A következő JFS2 fájlrendszerek jönnek létre a WPAR tulajdonában lévő root kötetcsoporton belső naplókkal és önálló AIX operációs rendszerhez hasonlóan töltődnek fel:

- $\bullet$  /
- $\cdot$  /admin
- /home
- $\cdot$  /tmp
- $\bullet$  /var

**Megjegyzés:** A fájlrendszerek kezdeti mérete változhat a rendszer követelményeitől és a tároló jellemzőitől függően.

Ha nem megosztott rendszer WPAR jön létre, amely a root kötetcsoport tulajdonosa, akkor a /usr fájlrendszer és az /opt fájlrendszer a WPAR tulajdonában lévő root kötetcsoportban jön létre, és azokat ott tölti fel a rendszer. A verziószámmal ellátott WPAR partíciók mindig nem megosztott /usr és /opt fájlrendszerrel rendelkeznek. Máskülönben a /usr fájlrendszer és az /opt fájlrendszer megosztásra kerül a globális környezetből a namefs beillesztések használatával.

**Megjegyzés:** A rootvg WPAR partíción belül használt logikaikötet-nevek ugyanazok, mint amik jellemzően használatosak AIX rendszereken. Például /dev/hd4 a root / fájlrendszerhez tartozó logikai kötet neve, és /dev/hd11admin az /admin fájlrendszerhez tartozó.

A WPAR adminisztrátor a WPAR tulajdonában álló root kötetcsoporton belül található bármely fájlrendszer jellemzőit módosíthatja.

### **Fájlrendszerek rendszermásolat WPAR partíciókon**

Amikor rendszermásolatként hoz létre WPAR partíciót egy AIX rendszerből vagy AIX rendszer képfájlból, akkor a WPAR partícióban tartalmazott fájlrendszerek a forrás root kötetcsoportjában lévő fájlrendszereken alapulnak.

Ha a WPAR létrehozásához használt forrás egy AIX rendszer biztonsági mentési képfájl, akkor a rendszermásolat WPAR partícióban alapértelmezés szerint tartalmazott fájlrendszerek azok a fájlrendszerek, amelyek a rendszer biztonsági mentési képfájl image.data fájljában fel vannak sorolva. A rendszeradminisztrátor a **mkwpar** (-M) parancssori paraméterrel vagy specifikációs fájlokkal felülbírálhatja a fájlrendszer-beállításokat, azonban az adminisztrátor felelőssége annak biztosítása, hogy az eredményül kapott fájlrendszer-beállítások kielégítőek legyenek a biztonsági mentési képfájlból származó fájlok tartalmazásához.

Ha a WPAR létrehozásához használt forrás egy futó AIX rendszer, és nem egy biztonsági mentési képfájl, akkor a WPAR alapértelmezett fájlrendszerei a globális rendszer rootvg felépített fájlrendszerei, a következő kivételekkel:

- v A WPAR partíciókkal társított fájlrendszerek alapértelmezés szerint nincsenek belefoglalva. Ezt a beállítást a **mkwpar** parancs **-T preserve\_wpars=***yes* paraméterének megadásával, vagy egy WPAR specifikációs fájl copy\_controls szakaszában a **preserve\_wpars=***yes* attribútum megadásával bírálhatja felül.
- v A globális rendszer /usr és /opt fájlrendszerei nem lesznek átmásolva, ha a WPAR megosztott WPAR partícióként kerül létrehozásra. Ha a WPAR az **-l** paraméterrel vagy egy WPAR specifikációs fájl általános szakaszában beállított **privateusr=***yes* attribútummal kerül létrehozásra, akkor a /usr és az /opt fájlrendszer át lesz másolva a WPAR partícióra. Máskülönben a WPAR írásvédett módban illeszti be a /usr és az /opt fájlrendszert a globális rendszerből.

Egy rendszermásolat WPAR rootvg WPAR partícióként hozható létre.

#### **Kapcsolódó fogalmak**:

"Rendszermá[solat WPAR part](#page-15-0)íciók" oldalszám: 8

Egy *rendszermásolat WPAR* egy rendszer WPAR, amely úgy készül, hogy átmásolja a fájlokat egy meglévő AIX rendszer vagy AIX rendszer biztonsági mentési képfájl gyökér kötetcsoportjából.

#### <span id="page-14-0"></span>"Rootvg WPAR-ok"

Az olyan rendszer WPAR, ami saját root kötetcsoporttal van konfigurálva legalább egy dedikált tárolóeszközön, az úgynevezett rootvg WPAR. A rootvg WPAR konfigurálása teljes vezérlést ad a WPAR adminisztrátornak a WPAR partíciókra exportált tárolóeszközök kezelésére, az eszközökön található kötetcsoportokra, valamint a kötetcsoportokon belüli logikai kötetekre és fájlrendszerekre vonatkozóan. Az olyan rendszer WPAR, ami nem rootvg WPAR, nem rendelkezik saját root kötetcsoporttal, de tartoznak hozzá a globális rendszer root kötetcsoportjából létrehozott logikai köteteken létrehozott fájlrendszerek.

#### **Kapcsolódó feladatok**:

"Írható könyvtár létrehozá[sa megosztott k](#page-32-0)önyvtár alatt" oldalszám: 25 Létrehozhat írható könyvtárat egy megosztott könyvtár alatt, ha szimbolikus hivatkozást használ a globális környezetből.

### **Rootvg WPAR-ok**

Az olyan rendszer WPAR, ami saját root kötetcsoporttal van konfigurálva legalább egy dedikált tárolóeszközön, az úgynevezett rootvg WPAR. A rootvg WPAR konfigurálása teljes vezérlést ad a WPAR adminisztrátornak a WPAR partíciókra exportált tárolóeszközök kezelésére, az eszközökön található kötetcsoportokra, valamint a kötetcsoportokon belüli logikai kötetekre és fájlrendszerekre vonatkozóan. Az olyan rendszer WPAR, ami nem rootvg WPAR, nem rendelkezik saját root kötetcsoporttal, de tartoznak hozzá a globális rendszer root kötetcsoportjából létrehozott logikai köteteken létrehozott fájlrendszerek.

Rootvg WPAR esetén a tárolóeszközöket exportálni kell a WPAR partícióra (vagy le kell foglalni számára) a létrehozáskor. A létrehozás után a **chwpar** paranccsal lehet további lemezeket lefoglalni a WPAR partíciók root kötetcsoportjának, illetve ha több lemezt tartalmaz, akkor megszüntetni egy lemez kiosztását a WPAR partíciók root kötetcsoportjából. Saját root kötetcsoport nélküli WPAR partíciót nem lehet rootvg WPAR partícióvá alakítani a létrehozás után.

Egy WPAR által birtokolt root kötetcsoport (RootVG WPAR) konfiguráció segít elkülöníteni a WPAR fájlrendszereit és kötetcsoportjait a globális fájlrendszertől.

### **Rootvg WPAR mobilitás szempontok**

Az olyan WPAR partíciók, amelyek fájlrendszerei mind NFS beillesztettek vagy mind SAN alapúak, alkalmas az Élő alkalmazásmobilitásra, ahol egy LPAR partíción található WPAR partíción futó munkaterhelés áthelyezhető egy másik kompatibilis LPAR partícióra, és ugyanott folytatható a végrehajtás. A WPAR ilyen áthelyezése magában foglalja a végrehajtható kód áthelyezését a cél LPAR partícióra, miközben az alkalmazásadatok ugyanazokon a tárolóeszközökön maradnak. Így a fájlrendszereket tartalmazó tárolóeszközöknek láthatóknak kell lenniük mindkét LPAR partícióról.

Egy jellemző konfigurációban van két SAN alapú lemez, amelyek tartalmazzák a rootvg WPAR partíciót, egy harmadik SAN alapú lemez pedig exportálva van a WPAR partícióra, és ez tartalmaz egy külön kötetcsoportot alkalmazásadatokkal. Ez teljes vezérlést ad a WPAR adminisztrátornak az új fájlrendszerek létrehozására vagy a meglévő fájlrendszerek átméretezésére vonatkozóan a kötetcsoportokon belül.

#### **Kapcsolódó fogalmak**:

"Eszközö[k a WPAR part](#page-23-0)íciókban" oldalszám: 16

Az AIX operációs rendszer különböző típusú eszközöket támogat, habár a WPAR partíción a tárolóeszközök támogatása a száloptikás tárolóeszközökre, a szálcsatorna átalakítókra és a virtuális Kisszámítógépes rendszerfelület (SCSI) lemezekre korlátozott.

"Fá[jlrendszerek rendszer WPAR part](#page-12-0)íciókhoz" oldalszám: 5 A rendszer WPAR az önálló AIX rendszerekhez hasonlóan saját fájlrendszerrel rendelkezik.

#### **Kapcsolódó feladatok**:

"Írható könyvtár létrehozá[sa megosztott k](#page-32-0)önyvtár alatt" oldalszám: 25 Létrehozhat írható könyvtárat egy megosztott könyvtár alatt, ha szimbolikus hivatkozást használ a globális környezetből.

### <span id="page-15-0"></span>**Rendszermásolat WPAR partíciók**

Egy *rendszermásolat WPAR* egy rendszer WPAR, amely úgy készül, hogy átmásolja a fájlokat egy meglévő AIX rendszer vagy AIX rendszer biztonsági mentési képfájl gyökér kötetcsoportjából.

Egy rendszermásolat WPAR a közvetlenül a forrásából származó konfigurált fájlokat és fájlrendszereket tartalmaz. Egy rendszermásolat WPAR különbözik a normál rendszer WPAR partícióktól, mivel tartalmazza a forrásrendszer gyökér kötetcsoportjának fájljait és fájlrendszereit. Egy normál WPAR újonnan telepített rendszerként kerül létrehozásra a fájlkészletek új és nem konfigurált gyökér részeinek telepítésével a fájlok egy alapértelmezett készletébe.

#### **Kapcsolódó fogalmak**:

"Fá[jlrendszerek rendszer WPAR part](#page-12-0)íciókhoz" oldalszám: 5

A rendszer WPAR az önálló AIX rendszerekhez hasonlóan saját fájlrendszerrel rendelkezik.

"WPAR létrehozá[sa rendszerm](#page-29-0)ásolatként" oldalszám: 22

Ahelyett, hogy az alapértelmezett fájlkészlettel telepítene egy WPAR partíciót, a WPAR létrehozható egy meglévő rendszer másolataként.

### **Biztonság**

A WPAR egy elkülönített alkalmazás környezetet biztosít, ami minimálisra csökkenti a lehetséges interakciókat a rendszerobjektumokkal vagy a WPAR partíción kívüli folyamatokkal. Még ha a WPAR ugyanazt az operációs rendszer példányt is használja, mint más WPAR partíciók, vagy a globális környezet, a partíción kívüli folyamatokkal vagy eszközökkel való együttműködés, vagy azok megjelenítése akkor is korlátozott.

A rendszerben a globális környezet fájlrendszerével való együttműködési képesség korlátozott. A nem állandó rendszerobjektumok esetében, mint az IPC és a folyamatok, a megszorítások az alábbi módon valósulnak meg:

- v A rendszerobjektumok megjelölése, mintha egyedi WPAR partíciók birtokolnák őket
- v Annak a visszautasítása, hogy a WPAR felhasználói vagy alkalmazásai megtekinthessék a más WPAR partíciókhoz tartozó rendszerobjektumokat, vagy együttműködhessenek azokkal

Az állandó objektumokkal, például fájlokkal vagy eszközökkel, való együttműködést szintén korlátozza az egyéni partíciók számára helyi, különálló fájlrendszerek fenntartása. Az állandó rendszerobjektumok esetében a megszorítások az alábbi módon valósulnak meg:

- v A többi WPAR partíción elérhető fájlrendszerektől különálló, egyéni fájlrendszerek létrehozása és felépítése
- v Osztott, csak olvasható fájlrendszerek felépítése a **namefs** paranccsal, a globális környezetből
- v Egy környezet fenntartása a helyi fájlrendszeren belül az összes, a **chroot** parancsot használó folyamat számára

### **WPAR elkülönítés**

A rendszer WPAR és az alkalmazás WPAR partíciók el vannak különítve más partícióktól. A felhasználók nem oldhatják fel az elkülönítés megszorításokat.

A WPAR elkülönítés a következő módon korlátozza a működési környezetet:

- v Csak bizonyos pszeudoeszközök alapértelmezett konfigurációja található meg a /dev könyvtárban
- v Olyan eszközök eltávolítása, például a /dev/mem és a /dev/kmem, amelyek a rendszer globálisabb megjelenítését biztosítják
- v A reboot és a halt parancsok módosított viselkedése: csak a megadott rendszer WPAR újrabetöltését és leállítását végzik el, a teljes rendszerét nem

A WPAR elkülönítés továbbá megakadályozza, hogy a felhasználók végrehajtsák az alábbi adminisztrátori feladatokat:

- A rendszeróra beállítása
- v Folyamat elszámolás kezelése
- v Folyamatok kötése egy adott processzorhoz
- v Bizonyos rendszerkorlátok túllépése, akár privilegizált felhasználók által
- v Finom felosztású, 10 ezredmásodpercnél kisebb időmérők használata
- <span id="page-16-0"></span>v Rendszer szintű illesztőprogramok vagy kernel kiterjesztések betöltése vagy eltávolítása
- v Rendszer lapozási terület és bizonyos rendszerszintű hangolási paraméterek kezelése
- v Bizonyos fájlrendszer-szintű műveletek használata, például kiterjesztés, szűkítés vagy töredezésmentesítés

A rendszer munkapartíciók az AIX RBAC rendszer részét képezik, így minden egyes munkapartícióhoz lehet biztonsági privilégiumokat rendelni. A beállítások nem alkalmazhatók alkalmazás munkapartícióknál.

**Megjegyzés:** A munkapartíció elkülönítés korlátozhatja még a számítógépes műveletek, például a rendszermemória és a feldolgozási idő használatát.

### **Erőforrás-vezérlés**

A WPAR legfeljebb 8192 erőforrás által vezérlet munkapartíciót támogat. A létrehozható, nem erőforrás által vezérelt WPAR partíciók számát, csak a globális környezet memória és a lemezterület erőforrások elérhetősége korlátozza. Legfeljebb azonban 8192 lehet aktív egyszerre.

A **chwpar** parancs segítségével a WPAR erőforrás-vezérlése dinamikusan változtatható. Ha a folyamat vagy szál korlátja csökkentett egy aktív WPAR partíción, akkor a folyamatok és szálak nem fejeződnek be, de az új folyamatok vagy szálak létrehozása nem engedélyezett, amíg az összesített számuk a megadott korláton belülre nem kerül. Ha például egy WPAR 200 aktív folyamattal rendelkezik, és a felhasználó a folyamatok összességének korlátját a WPAR partíción 170-re módosítja, akkor a rendszer nem fogja lezárni a korlát feletti 30 folyamatot. Új folyamatok létrehozása a WPAR partíción belül azonban nem megengedett, amíg a folyamatok száma 170 alá nem kerül. Az erőforrás-vezérlést a WPAR létrehozásakor állíthatja be. Már meglévő WPAR partíció felügyelete is módosítható a SMIT vagy a **chwpar** parancs és a **-R active = yes** paraméter használatával.

#### **Kapcsolódó feladatok**:

"Erőforrás-vezérlők konfigurálá[sa rendszer WPAR-okhoz" oldalsz](#page-35-0)ám: 28 Beállíthat erőforrás-vezérlést a fizikai erőforrások korlátozására, amelyekhez a rendszer WPAR hozzáférhet, használja az **-R** paramétert és az **mkwpar** és a **chwpar** parancsot.

### **Processzor és memória használat felügyelete**

A processzor és memória használat felügyelete lehetővé teszi processzor és memória erőforrások lefoglalását a globális környezet számára.

Használhat részesedés-alapú vagy százalék-alapú lefoglalást a processzor és memória erőforrásoknál.

**Megjegyzés:** Részesedés-alapú és százalék-alapú felügyelet egyaránt meghatározható. Ütközés esetén a százalék-alapú felügyelet élvez elsőbbséget.

#### **Részesedés-alapú lefoglalás**

Az, hogy a CPU vagy a memória hány százalékát foglalja le a rendszer a WPAR számára, úgy dől el, hogy elosztja a részek számát az összes aktív WPAR számára lefoglalt részek teljes számával. A részesedések száma azt ábrázolja, hogy a WPAR egy adott erőforrás mekkora részét kapja a többi WPAR partícióhoz képest.

Ha például három aktív WPAR van (A, B és C), amelyek egy adott erőforrás 15, 10 és 5 százalékát teszik ki, akkor a lefoglalási célok az alábbiak lesznek:

WPAR A, 15/30 vagy 50% WPAR B, 10/30 vagy 33% WPAR C, 5/30 vagy 17%

A lefoglalás céljai megfelelnek az aktív munkapartíciók számának. Ha az A partíció inaktív, akkor a lefoglalás a következőképpen nézne ki:

WPAR B, 10/15 vagy 66% WPAR C, 5/15 vagy 33%

A részesedés-alapú lefoglalást a **shares\_CPU** paraméter és a **mkwpar** parancs együttes használatával vagy a **chwpar** paranccsal lehet megadni.

#### <span id="page-17-0"></span>**Százalék-alapú lefoglalás**

Azt, hogy a CPU vagy a memória hány százalékát foglalja le a rendszer a WPAR számára, a következő felhasználó által megadott értékek döntik el:

#### **min%**

Az a minimális erőforrás mennyiség, amelyet elérhetővé kell tenni a WPAR számára. Ha a tényleges fogyasztás az érték alatt van, akkor a WPAR a legmagasabb prioritású hozzáférést kapja az erőforráshoz. A lehetséges értékek 0 és 100 között vannak, az alapértelmezett érték a 0.

#### **soft%**

A WPAR által használható maximális erőforrás mennyiség, ha az erőforrás használatáért versenyezni kell. Ha a WPAR fogyasztása túllépi a megadott értéket, akkor a WPAR a legalacsonyabb prioritású hozzáférést kapja az erőforráshoz. Ha nincs verseny az erőforrás használatáért, akkor a WPAR annyi erőforrást használhat, amennyire csak szüksége van. A lehetséges értékek .01 és 100 között vannak, az alapértelmezett érték a 100.

#### **hard%**

A WPAR által használható maximális erőforrás mennyiség, még ha nincs is verseny az erőforrás használatáért. Ha az osztály eléri ezt a korlátot, akkor nem használhat több erőforrást, amíg a fogyasztás százaléka a korláton belülre nem kerül. A lehetséges értékek .01 és 100 között vannak, az alapértelmezett érték a 100.

**Megjegyzés:** A szigorú maximális korlátozások jelentős hatással lehetnek a rendszer vagy alkalmazás teljesítményére, ha nem megfelelően használják őket. Mivel a szigorú korlátozások használaton kívüli rendszererőforrásokat eredményezhetnek, a legtöbb esetben a gyenge maximumkorlátok használata megfelelőbb.

### **Verziószámmal ellátott munkapartíciók**

A verziószámmal ellátott workload partition (WPAR) más változatú futási környezetet biztosít, mint a globális rendszer.

Az AIX 5.2 vagy AIX 5.3 változatú WPAR támogatás megköveteli további licencprogramok telepítését:

- AIX 5.2 workload partitions for AIX 7
- AIX 5.3 workload partitions for AIX 7

A verziószámmal ellátott WPAR bizonyos korlátozásokkal bír a helyi rendszer WPAR partícióhoz képest. A verziószámmal ellátott WPAR egy korábbi AIX rendszermentésből származó futási környezettel rendelkezik és egy újabb AIX szintű globális rendszeren fut. Az AIX parancsok és függvénytárak a WPAR partíción belül a régebbi AIX szint szintaxisát és szemantikáját támogatják, bár a rendszeren található AIX kernel újabb szinten fut. A verziószámmal ellátott WPAR partíción futó alkalmazásoknak nem kell tudniuk, hogy a globális rendszer egy másik változat. A WPAR partíción futtatásnak azonban vannak bizonyos korlátozásai, amelyek érinthetnek pár alkalmazást.

A korábbi AIX változatot futtató rendszer **mksysb** biztonsági mentése kerül felhasználásra a verziószámmal ellátott WPAR létrehozásához.

A verziószámmal ellátott WPAR partíción futó alkalmazások azokból az operációs rendszer fájlokból származó parancsokat és függvénytárakat használják, ahol elkészítette a biztonsági mentést a verziószámmal ellátott WPAR létrehozásához. Ha olyan alkalmazásai vannak, amelyek nem lettek tanúsítva az AIX operációs rendszer újabb változatain, akkor a verziószámmal ellátott WPAR parancsok és függvénytárak módot biztosítanak ezek futtatására az eredeti AIX környezetben egy AIX 7.1 kernelen. Az ilyen telepítés lehetővé teszi ezen alkalmazások futtatását a jelenleg elérhető hardveren, amely esetleg nem támogatja a régebbi AIX szint használatát alap operációs rendszerként. A verziószámmal ellátott WPAR mindig rendszer WPAR és nincs megosztva. A verziószámmal ellátott WPAR partíciók írható /opt és /usr fájlrendszert birtokolnak.

<span id="page-18-0"></span>A **vwpar** SMIT gyorselérés használatával elérhetőek a verziószámmal ellátott WPAR partíciók adminisztrálására szolgáló SMIT panelek.

### **Verziószámmal ellátott WPAR partíciók követelményei**

Verziószámmal ellátott WPAR partíciók létrehozásakor vannak bizonyos követelmények a rendszerre vonatkozóan.

- v A verziószámmal ellátott WPAR partíciók csak POWER7 és POWER8 hardvert támogatnak.
- v AIX 5.2 verziószámmal ellátott munkapartíciók követelményei:
	- AIX 5.2 WPAR partíciók csak AIX 7.1 vagy újabb operációs rendszerre telepíthetők. Valamint a vwpar.images csomag 1.1.2 változatát 2-es vagy újabb technológiai szintű AIX 7.1 operációs rendszerre kell telepíteni.
	- A minimális AIX 5.2 szint, ami használható egy AIX 5.2 workload partitionn belül, az AIX 5.2 a 10-es technológiai szinttel és a 8-as javítócsomaggal. Ezért az AIX 5.2 WPAR létrehozásához használt biztonsági mentési képfájlnak a legfrissebb változatot futtató AIX 5.2 operációs rendszerről kell származnia.
- v AIX 5.3 verziószámmal ellátott workload partitions követelményei:
	- AIX 5.3 WPAR partíciók csak 1-es vagy újabb technológiai szintű AIX 7.1 operációs rendszerre telepíthetők. Valamint a vwpar.images csomag 1.1.2 változatát 2-es vagy újabb technológiai szintű AIX 7.1 operációs rendszerre kell telepíteni.
	- Az AIX 5.3 workload partitionn belül használható minimális AIX 5.3 szint az AIX 5.3 12-es technológiai szinttel (TL) és 4-es javítócsomaggal, vagy újabb. Ezért az AIX 5.3 WPAR létrehozásához használt biztonsági mentési képfájlnak a 12-es technológiai szint, 4-es javítócsomag vagy újabb változatot futtató AIX 5.3 rendszerről kell származnia.

### **Kapcsolódó fogalmak**:

"Verziószámmal ellátott WPAR partíciók élő partíciómobilitásához szükséges kiegészítő [szoftver" oldalsz](#page-22-0)ám: 15 Ha ellenőrzőpontokkal rendelkező, verziószámmal ellátott WPAR partíciót hozott létre, akkor az alábbi kiegészítő szoftvert is telepíteni kell, csak utána indítható mobilitási művelet az AIX operációs rendszeren.

### **Verziószámmal ellátott WPAR telepítési támogatás**

Telepíteni kell a rendszerre a létrehozni kívánt AIX WPAR szinthez tartozó, verziószámmal ellátott workload partition terméket.

A termék adathordozója tartalmazza a verziószámmal ellátott workload partitions létrehozásának támogatásához szükséges telepítőkészleteket, valamint olyan nem kötelező szoftvert, amely Rendszergazdai kezelőfelület (SMIT) támogatást biztosít a verziószámmal ellátott WPAR partíciók létrehozásához és kezeléséhez.

A verziószámmal ellátott WPAR partíciók támogatásához szükséges telepítőkészlet telepítéséhez a CD-ről, adja ki az alábbi parancsot: installp -acXY -d /dev/cd0 vwpar.images

Ha megvásárolta és telepítette az IBM Systems Director terméket is a Munkapartíció-kezelő bedolgozóval, és élő partíciómobilitás használatát tervezi az AIX verziószámmal ellátott WPAR partíciók áthelyezéséhez egy rendszerről egy másikra, akkor az áthelyezni kívánt verziószámmal ellátott WPAR szint összes vwpar.images telepítőkészletét is telepíteni kell mindazokra a rendszerekre, amelyekre a verziószámmal ellátott WPAR át lesz helyezve.

### **Verziószámmal ellátott WPAR partíción belüli megszorítások és korlátozások**

A verziószámmal ellátott WPAR más változatú futási környezetet biztosít, mint a globális rendszer. A verziószámmal ellátott WPAR bizonyos korlátozásokkal bír a helyi rendszer WPAR partícióhoz képest.

A funkciók korlátozásai a verziószámmal ellátott WPAR partíciókon az alábbiak:

- v A fájlrendszerek nem oszthatók meg más WPAR partíciókkal.
- v A futási környezet AIX változata által nem támogatott parancsok és szolgáltatások nem támogatottak a WPAR partíción még akkor sem, ha esetleg elérhetők a globális rendszerben.
- v Nem exportálhatók adapterek a verziószámmal ellátott WPAR partícióra.
- v Egy rootvg WPAR létrehozása esetén a szabványos JFS fájlrendszerek nem támogatottak. WPAR által birtokolt rootvg partíción létrehozott fájlrendszerek esetén a JFS fájlrendszerek a rendszer képfájlból át lesznek alakítva JFS2 fájlrendszerekké.
- v Az AIX 7.1 környezet bizonyos parancsai felülírják a verziószámmal ellátott WPAR feltöltéséhez használt eredeti AIX környezet parancsit, beleértve többek között az alábbi parancstípusokat:
	- Fájlrendszer parancsok
	- Logikai kötet parancsok
	- Rendszerteljesítmény parancsok

Ha meg akarja tekinteni azokat a fájlokat a verziószámmal ellátott WPAR partíción belül, amelyeket helyi vagy alternatív programok felülírtak, akkor adja ki az alábbi parancsot a verziószámmal ellátott WPAR partíción: ODMDIR=/usr/lib/objrepos odmget file\_overlay | awk '\$1=="path" {print \$3}'

Ha az AIX 5.2 Workload Partitions for AIX 7 termék 1.1.0 változatával rendelkezik, akkor futtassa az alábbi parancsot:

ODMDIR=/usr/lib/objrepos odmget overlay | awk '\$1=="path" {print \$3}'

A helyi rendszer WPAR partícióktól eltérően, a verziószámmal ellátott WPAR partíciókon belül futó alkalmazások számára lehetőség van korlátozott számú szimbólum elérésére a /dev/kmem felületen keresztül csak olvasható üzemmódban. Az elérhető szimbólumok az alábbiak:

- avenrun
- cpuinfo
- enter dbg
- iostat
- pacefork
- sysinfo
- tickadj
- v\_exempt\_secs
- v\_min\_process
- v repage hi
- v repage proc
- v\_sec\_wait
- vmminfo

A verziószámmal ellátott munkapartíciók a globális logikai partíció (LPAR) eszközkonfigurációs metódusait használják, mert a kernelben található eszközillesztőktől függenek és ezért kompatibilis változattal kell rendelkezniük. Azonban vannak olyan előre meghatározott eszközkonfigurációs adatok, amelyektől a konfigurációs metódusok függenek, amelyek karbantartása külön történik a WPAR partíción, mert az összes verziószámmal ellátott WPAR leválasztott WPAR saját **/usr** fájlrendszer-példánnyal, amely tárolja az eszközkonfigurációs adatokat. Ez problémákat okozhat, ha az előre meghatározott eszközadatok a WPAR partíción nincsenek szinkronban a megfelelő adatokkal a LPAR partíción, mert az adatok, amelyektől a konfigurációs metódusok függenek, esetleg helytelenek vagy hiányosak. Ez a szinkronizálatlan állapot akkor következik be, amikor frissül a globális LPAR, és a frissítések új vagy megváltozott előre meghatározott eszközadatokat tartalmaznak. Akkor is bekövetkezhet, ha a globális LPAR alapszint újabb, mint a **vwpar** termék szállításakor aktuális AIX kiadás. Az előre meghatározott eszközadatok statikus frissítései a **vwpar** fájlkészletek telepítésekor a WPAR partícióra nem tartalmazzák a legújabb adatokat. Ha szinkronizálni akarja a WPAR partíción található előre meghatározott eszközkonfigurációs adatokat a globális LPAR partícióval, akkor adja ki a **syncwpar** parancsot a **-c** paraméterrel.

#### **Kapcsolódó fogalmak**:

"Megszorítások és korlátozások a WPAR kö[rnyezetben" oldalsz](#page-9-0)ám: 2 Ez a szakasz felsorolja a WPAR környezetben érvényes megszorításokat és korlátozásokat.

### <span id="page-20-0"></span>**Verziószámmal ellátott WPAR létrehozása**

Új,verziószámmal ellátott WPAR partíciót a **mkwpar** paranccsal hozhat létre.

**Megjegyzés:** Az **mkwpar** parancs nem támogatott olyan rendszeren, ahol telepítve van a Trusted Computing Base (TCB).

Minden egyes WPAR elkülönített hálózati környezettel rendelkezik, egyedi IP címekkel és egy egyedi hosztnévvel. A WPAR-t szabványos hálózatkezelési programokkal érheti el, mint a telnet, az FTP és az rlogin (a WPAR partíción futó szolgáltatásoktól függően). A WPAR partíció létrehozása előtt jelentkezzen be root felhasználóként, és hajtsa végre az alábbi előfeltételek egyikét:

- v Válasszon nevet a WPAR számára, amit le lehet képezni a hálózat egy IP címére.
- v Adjon hozzá egy bejegyzést az új, verziószámmal ellátott WPAR partíción az /etc/hosts fájlhoz a szerveren. A bejegyzésnek tartalmaznia kell a WPAR hosztnevét és a WPAR nevét, az alábbiak szerint:

#### 9.3.18.10 WPARname.austin.ibm.com WPARname

Új, verziószámmal ellátott WPAR létrehozásához tegye a következőket.

1. Ellenőrizze, hogy a hálózat felismeri a workload partition címét. Ehhez adja ki a következő parancsot: *host WPARname*

A válasz az alábbihoz hasonlóan néz ki:

WPARname.austin.ibm.com is 9.3.18.10, Aliases: WPARname

Verziószámmal ellátott WPAR létrehozásához rendelkeznie kell az AIX támogatott változatát (5.2 változat 10-es technikai szint (TL) 8-as javítócsomag (SP) vagy 5.3 változat 12-es technikai szint (TL) vagy újabb) futtató önálló rendszerrel, valamint ott a WPAR partícióra helyezni kívánt alkalmazások készletével.

2. Készítsen **mksysb** képfájlt a verziószámmal ellátott WPAR számára a tartalmat biztosító AIX 5.2 vagy AIX 5.3 rendszerről:

mksysb -i /mksysb\_images/*mentésnév*

Tegye elérhetővé a biztonsági mentési képfájlt arról a cél rendszerről, ahol létre akarja hozni a verziószámmal ellátott WPAR partíciót. Ez lehet távoli elérés NFS beillesztés útján, vagy a biztonsági mentési képfájl átmásolása a cél rendszerre. A bos.wpars csomagot telepíteni kell a cél rendszerre.

3. Telepítse a verziószámmal ellátott WPAR SMIT eszközkészletet és a szükséges telepítőkészleteket a telepítési adathordozóról. Például NIM használatával:

nimclient -o cust -a lpp\_source=wparlppsource -a installp\_flags=aXY -a filesets="vwpar.images vwpar.sysmgt"

Például a parancssorból: installp -qaXYd installation\_device vwpar.images vwpar.sysmgt

4. Állítsa be a WPAR partíciót a következő parancs futtatásával:

mkwpar -n WPARname -C -B /mksysb\_images/backupname

Az **mkwpar** parancs kiinduló kimenete az alábbihoz hasonlóan néz ki:

mkwpar: Extracting file system information from

```
backup...
mkwpar: Creating file systems...
 /
Creating file system '/' specified in image.data
 /bff
Creating file system '/bff' specified in image.data
 /home
Creating file system '/home' specified in image.data
 /opt
Creating file system '/opt' specified in image.data
 /proc
 /tmp
Creating file system '/tmp' specified in image.data
 /usr
Creating file system '/usr' specified in image.data
 /var
```

```
Creating file system '/var' specified in image.data
Mounting all workload partition file systems.
New volume on /mnt/my52backup.bff:
 Cluster 51200 bytes (100 blocks).
   Volume number 1
   Date of backup: Wed Sep 9 13:50:34 2009
   Files backed up by name
   User root
x 5477 ./bosinst.data
x 7931 ./image.data
x 55973 ./tmp/vgdata/rootvg/backup.data
x 0 ./bff
x 0 ./bff/lost+found
x 0 ./opt
...
```
Folytatja az összes fájl visszaállítását az mksysb képfájlból. Minden egyes rendszer WPAR rendelkezik a rendszer fájlterületének egy elkülönített részével, amely a gyökérkönyvtár, a /home könyvtár, az /usr könyvtár és más fájlrendszerek számára van beállítva. Ezen terület létrehozása és beállítása a fenti, az **mkwpar** parancs által visszaadott kimenetben tükröződik. Miután visszaállította az összes fájlt, az **mkwpar** parancs kimenete folytatódik a különféle fájlkészletek telepítésével a WPAR partícióra. A telepítési fázis végén az alábbihoz hasonló kimenet látható (az alább bemutatott minta kimenet egy AIX 5.2 WPAR létrehozásából származik):

```
installp: APPLYING software
for: vwpar.52 7.1.0.0 .
      . .
.. \leq Copyright notice for vwpar.52 \geq . ...... Licensed
Materials - Property of IBM
Copyright
  International Business Machines Corp. 2010. All
rights reserved. US
Government Users Restricted Rights - Use, duplication or disclosure restricted
by GSA ADP Schedule Contract with IBM Corp. .
. . . . << End of copyright notice for cre.base >>. . . .
Finished processing all filesets. (Total time: 29 secs).
+-----------------------------------------------------------------------------+
                        Summaries:
+-----------------------------------------------------------------------------+
Installation Summary
--------------------
Name Level Part Event Result
-------------------------------------------------------------------------------
bos.wpars 7.1.0.0 USR APPLY SUCCESS
bos.wpars 7.1.0.0 ROOT APPLY SUCCESS
wio.common 7.1.0.0 USR APPLY SUCCESS
wio.common 7.1.0.0 ROOT APPLY SUCCESS
vwpar.52 7.1.0.0 USR APPLY SUCCESS
vwpar.52 7.1.0.0 ROOT APPLY SUCCESS
Workload partition WPARname created successfully.
mkwpar: 0960-390 To start the workload partition, execute the following as root:
startwpar [-v] 'WPARname'
```
Ezzel befejeződött a rendszer WPAR konfigurálása.

5. Indítsa el a WPAR partíciót a **startwpar** paranccsal.

#### **Kapcsolódó fogalmak**:

"Alkalmazá[s WPAR-ok konfigur](#page-37-0)álása" oldalszám: 30 Létrehozhat és beállíthat alkalmazás WPAR-okat a **wparexec** és a **chwpar** paranccsal.

### <span id="page-22-0"></span>Verziószámmal ellátott WPAR partíciók élő partíciómobilitásához szükséges **kiegészítő szoftver**

Ha ellenőrzőpontokkal rendelkező, verziószámmal ellátott WPAR partíciót hozott létre, akkor az alábbi kiegészítő szoftvert is telepíteni kell, csak utána indítható mobilitási művelet az AIX operációs rendszeren.

v IBM Systems Director a Munkapartíció-kezelő bedolgozóval

Ha megvásárolta és telepítette az IBM Systems Director terméket a Munkapartíció-kezelő bedolgozóval, és élő partíciómobilitás használatát tervezi a verziószámmal ellátott WPAR partíciók áthelyezéséhez egy rendszerről egy másikra, akkor a verziószámmal ellátott WPAR adott szintjének vwpar.images telepítőkészletét is telepíteni kell mindazokra a rendszerekre, amelyekre a verziószámmal ellátott WPAR át lesz helyezve.

### AIX 5.2 verziószámmal ellátott munkapartíció előkészítése az élő alkalmazásmobilitáshoz

AIX 5.2 workload partitions esetén először létre kell hozni a verziószámmal ellátott WPAR partíciót, majd alkalmazni kell az alábbi szoftvert minden egyes olyan WPAR környezeten belül, amelyet be akar állítani az élő mobilitáshoz:

- APAR  $IZ72315$
- APAR IZ90201

Az AIX 5.2 verziószámmal ellátott munkapartícióknak az élő alkalmazásmobilitáshoz előkészítéséhez szükséges rendszerfrissítéseket az AIX 5.2 WPAR termék adathordozó aix52\_updates könyvtára tartalmazza. Ahhoz, hogy átmásolja ezeket a képfájlokat az AIX 5.2 verziószámmal ellátott WPAR partícióra, illessze be a termék adathordozóját a globális rendszer egyik könyvtárába, majd másolja át az összes képfájlt az aix52\_updates könyvtárból az AIX 5.2 WPAR partícióra, mint az alábbi példa mutatja a my52wpar AIX 5.2WPAR esetén:

```
# mount -vcdrfs /dev/cd0 /mnt
# startwpar my52wpar
# mkdir /wpar/my52wpar/tmp/aix52_updates
# cp /mnt/aix52_updates/* /wpar/my52wpar/tmp/aix52_updates
```
Jelentkezzen be a WPAR partícióra és alkalmazza a frissítéseket:

my52wpar# install\_all\_updates -d /tmp/aix52\_updates

Az APAR IZ72315 és az APAR IZ90201 szoftver a termék telepítési adathordozójának /aix52\_updates könyvtárában található.

### AIX 5.3 verziószámmal ellátott munkapartíció előkészítése az élő alkalmazásmobilitáshoz

AIX 5.3 workload partitions esetén a szoftver, amely szükséges az élő alkalmazásmobilitás engedélyezéséhez AIX 5.3 WPAR partíciókhoz, alkalmazható vagy arra az AIX 5.3 rendszerre, ahonnan a rendszermentési képfájl származik, vagy pedig alkalmazható az AIX 5.3 workload partitionson belül. Az alábbi szoftverfrissítést kell alkalmazni, csak utána engedélyezhető az élő alkalmazásmobilitás az AIX 5.3 workload partitionsra:

• APAR IZ89583

Az APAR IZ89583 a normál AIX 5.3 terméktámogatási csatornákon keresztül érhető el.

#### **Kapcsolódó tájékoztatás**:

"Verziószámmal ellá[tott WPAR part](#page-18-0)íciók követelményei" oldalszám: 11 Verziószámmal ellátott WPAR partíciók létrehozásakor vannak bizonyos követelmények a rendszerre vonatkozóan.

### **Verziószámmal ellátott WPAR fájlrendszerre és hálózatra vonatkozó megfontolások**

**Fájlrendszerre vonatkozó megfontolások**: Alapértelmezésben a verziószámmal ellátott WPAR partíció fájlrendszer-jellemzői annak a forrás rendszernek a jellemzőiből származtatottak, amelyről a mentést készítette. A mentésből származó logikai kötet jellemzők nem kerülnek felhasználásra alapértelmezésben. Az **mkwpar** parancs **-M** kapcsolójával lehet beállítani a fájlrendszer-jellemzőket, a normál WPAR partíciókhoz hasonlóan. Az adminisztrátor felelőssége a WPAR számára szükséges terület mennyiségének meghatározása az **-M** kapcsoló használata esetén.

A verziószámmal ellátott WPAR partíciók fájlrendszer-jellemzőit az alábbi beállításokkal lehet még vezérelni:

<span id="page-23-0"></span>**-g** A WPAR partícióhoz használni kívánt alapértelmezett kötetcsoport beállítása. Az alapértelmezés a rootvg.

#### **-L shrink=yes**

Csak a minimális fájlrendszer-terület használata a WPAR partícióhoz.

#### **-L ignore\_lvs=no**

A logikai kötet jellemzők használata a WPAR mentéséből. Ezt a paramétert csak akkor használja, ha pontosan ismeri az LVM-et, mert a mentésből származó jellemzők ütközhetnek a cél rendszeren található logikai kötetekkel.

#### **-L image\_data=none**

Az összes fájlrendszer-jellemző figyelmen kívül hagyása a mentésből. Ebben az esetben **-M** beillesztési meghatározásoknak kell lenniük az alap fájlrendszerekhez (/, /usr /opt, /home, /tmp és /var), máskülönben a normál WPAR partíciókra vonatkozó alapértelmezett jellemzők kerülnek felhasználásra.

**Hálózatra vonatkozó megfontolások**: A hálózat jellemzői nem kerülnek megőrzésre a visszaállított rendszerből. A hálózat jellemzői abból a hálózat- és hosztnév-meghatározásból lesznek létrehozva, amelyet a rendszer a verziószámmal ellátott WPAR létrehozásakor használt.

### **Eszközök a WPAR partíciókban**

Az AIX operációs rendszer különböző típusú eszközöket támogat, habár a WPAR partíción a tárolóeszközök támogatása a száloptikás tárolóeszközökre, a szálcsatorna átalakítókra és a virtuális Kisszámítógépes rendszerfelület (SCSI) lemezekre korlátozott.

### **Inaktív WPAR**

Inaktív WPAR esetén tárolóeszköz lefoglalható bármilyen számú WPAR partícióhoz, illetve megszüntethető a lefoglalása. Az elsőként elinduló WPAR lesz az eszköz tulajdonosa, ami azt jelenti, hogy a rendszer törli az eszköz konfigurációját a globális környezetben és újrakonfigurálja a WPAR partíción. Nem hajthat végre semmilyen konfigurációs módosítást az eszközön a globális környezetben, ha az eszközt a WPAR használja. Nincsenek korlátozások az eszköz eltávolítására vonatkozóan az inaktív WPAR partícióból.

### **Aktív WPAR**

Két módja van eszköz lefoglalásának aktív WPAR számára.

- v Ha az eszközt nem használja másik WPAR, akkor a **cfgmgr** parancs lefoglalja az eszközt a WPAR számára és elérhetővé teszi használatra a WPAR partíción belül.
- v Ha az eszközt egy másik WPAR használja, akkor a rendszer hozzáadja azt a WPAR fájlkonfigurációhoz. Ezt az eszközt nem teszi a rendszer elérhetővé a WPAR számára, mert már használja egy másik WPAR.

Ha aktív WPAR irányítja az eszközt, akkor az eszköz meghatározott állapotban van a globális környezetben. Az eszközön nem megengedett semmilyen konfigurációs művelet, amíg az a globális környezetben van. A **mkdev, chdev, rmdev** és **cfgmgr** parancsok nem működnek az eszközön. Ahhoz, hogy a globális környezet átvegye az irányítást az eszközön, meg kell szüntetni a lefoglalását az azt irányító WPAR partíciótól.

### **Támogatott tárolóeszközök**

A munkapartícióban támogatott lemezmeghajtók körébe tartoznak azok a Fibre Channel lemezmeghajtók, amelyeket az AIX V7.1 támogat, és az **scsidisk** eszközillesztőt használja az AIX MPIO (alapértelmezett PCM) többutas szoftverrel. Ezek a következő tárolórendszerek:

- IBM System Storage DS3400
- IBM System Storage DS4200
- IBM TotalStorage DS4300 (FAStT600)
- IBM TotalStorage DS4500 (FAStT900)
- IBM System Storage DS4700
- **16** AIX 7.2-es változat: IBM Workload Partitions for AIX
- <span id="page-24-0"></span>• IBM System Storage DS4800
- IBM System Storage DS5100
- IBM System Storage DS5300
- IBM XIV Storage System

A munkapartícióban támogatott szalagmeghajtó bármely Fibre Channel olyan szalagos meghajtó, amelyet az AIX V7.1 támogat és a **sctape** illesztőprogramot használja.

**Megjegyzés:** Az **atape** illesztőprogram nem támogatott.

### **WPAR tárolóeszközökre vonatkozó korlátozások**

A következő korlátozások vonatkoznak a WPAR tárolóeszközökre.

- v A tárolóeszköz csak egy aktív munkapartícióra exportálható.
- v A JFS2 fájlrendszert lemez tárolóeszközökhöz lehet használni.
- v A WPAR tárolóeszköz szolgáltatás használatához telepíteni kell a wio.common és a wio.fcp csomagokat.
- v A tárolóeszközökkel rendelkező WPAR-ok nem támogatottak nem root felhasználói környezetben.

#### **Kapcsolódó fogalmak**:

"Eszközö[k" oldalsz](#page-9-0)ám: 2

A megfelelő működéshez néhány alkalmazásnak szüksége van rendszereszközökre.

#### ["Rootvg WPAR-ok" oldalsz](#page-14-0)ám: 7

Az olyan rendszer WPAR, ami saját root kötetcsoporttal van konfigurálva legalább egy dedikált tárolóeszközön, az úgynevezett rootvg WPAR. A rootvg WPAR konfigurálása teljes vezérlést ad a WPAR adminisztrátornak a WPAR partíciókra exportált tárolóeszközök kezelésére, az eszközökön található kötetcsoportokra, valamint a kötetcsoportokon belüli logikai kötetekre és fájlrendszerekre vonatkozóan. Az olyan rendszer WPAR, ami nem rootvg WPAR, nem rendelkezik saját root kötetcsoporttal, de tartoznak hozzá a globális rendszer root kötetcsoportjából létrehozott logikai köteteken létrehozott fájlrendszerek.

### **Tárolóeszköz rendszerbe állítása**

A WPAR számára eszköz a WPAR létrehozásakor foglalható le vagy a WPAR partícióhoz későbbi művelettel hozzáadható.

Eszköz telepítéséhez egy WPAR partícióra, használhatja a **mkwpar -D** vagy a **chwpar -D** parancsot.

Ahhoz, hogy egy eszközt le lehessen foglalni a WPAR számára, az eszköznek a globális környezetben elérhető vagy meghatározott állapotban kell lennie.

A rendszer munkapartíciók importálhatnak tárolóeszközöket. Nem-rootvg kötetcsoportok, logikai kötetek és fájlrendszerek létrehozhatók és kezelhetők az importált tárolóeszközökön a munkapartíción.

A következő fázisokban kerül tárolóeszköz telepítésre a munkapartícióhoz:

- v Használja a **mkwpar** vagy a **chwpar** parancsot egy eszköz kiosztásához egy munkaterhelés elosztáshoz.
- v Az eszköz automatikusan exportálásra kerül a Munkaterhelés partícióra a Munkaterhelés partíció indításakor.
- v Az eszköz automatikusan importálásra kerül, ha a WPAR a **cfgmgr** paranccsal kerül betöltésre.

Miután exportálta az eszközt eg WPAR partícióba, az eszköz állapota Meghatározott, és mindaddig nem érhető el a globális környezetben, amíg vissza nem helyezi a **chwpar -K -D** paranccsal vagy a **stopwpar** paranccsal.

#### **Kapcsolódó tájékoztatás**:

lsdev parancs chwpar parancs mkwpar parancs

### <span id="page-25-0"></span>**Eszköz lefoglalása**

A lefoglalási folyamat a WPAR által használható tárolóeszköz megadásából áll.

A WPAR számára eszköz a WPAR létrehozásakor foglalható le vagy a WPAR partícióhoz későbbi művelettel hozzáadható. Ahhoz, hogy egy eszköz lefoglalható legyen a WPAR számára, annak az elérhető vagy a meghatározott állapotban kell lennie a globális környezetben.

Az eszköz állapotának lekéréséhez futtassa a következő parancsot: lsdev -l <*eszköz*>

Egy eszközt több WPAR számára is le lehet foglalni, de egyszerre csak egy WPAR használhatja. A WPAR létrehozása során eszköz lefoglalásához futtassa a következő parancsot: mkwpar -D devname=<eszköz neve> -n <wpar neve>

Rootvg WPAR esetén meg kell adni a rootvg tárolására szolgáló eszközt, az alábbi példa szerint: mkwpar -D devname=<eszköz neve> rootvg=yes -n <wpar neve>

**-D** paraméterből több is lehet, ha több tárolóeszközt szeretne megadni. A *devid* attribútum akkor használható, ha ismert a tárolóeszköz egyedi azonosítója. A *devid* és a *devname* attribútum nem adható meg együtt. mkwpar -D devid=<egyedi eszközazonosító> -n <wpar neve>

Eszköz lefoglalásához meglévő WPAR partícióhoz futtassa a következő parancsot: chwpar -D devname=<eszköz neve> <wpar neve>

További lemezek foglalhatók le a WPAR partíciók root kötetcsoportjához az alábbi paranccsal: chwpar -D devname=<eszköz neve> rootvg=yes <wpar neve>

Amikor lefoglal egy tárolóeszközt egy aktív WPAR számára, akkor az eszköz exportálásra kerül a WPAR partícióra, hacsak nem volt korábban exportálva. Az újonnan lefoglalt eszköz importálásához a WPAR partícióba, hívja meg a **cfgmgr** parancsot a WPAR partíción belül.

Egy tárolóeszköz több WPAR számára is lefoglalható. Az eszköz azonban egyszerre csak egy WPAR partícióra exportálható. Az eszköz az elsőként elinduló WPAR partícióra lesz exportálva. Miután egy eszköz exportálásra került egy WPAR partícióba, az eszköz kiterjesztett állapota Exportált állapotként jelenik meg. Egy eszköz kiterjesztett állapotának megtekintéséhez futtassa a következő **lsdev** parancsot az új **-x** kapcsolóval: lsdev -x -l hdisk1

A következő példához hasonló üzenet jelenik meg: hdisk1 Exported 01-08-02 MPIO Other DS4K Array Disk

### **Eszköz lefoglalásának visszavonása**

Ha vissza akarja vonni egy tárolóeszköz lefoglalását egy meglévő WPAR partíciótól, akkor futtassa a következő parancsot a globális környezetből:

chwpar -K -D devname=<eszköz neve> <wpar neve>

Amikor inaktív WPAR partíciótól szünteti meg egy tárolóeszköz lefoglalását, akkor az eszköz eltávolításra kerül a WPAR konfigurációból. Amikor aktív WPAR partíciótól szünteti meg egy tárolóeszköz lefoglalását, akkor a **chwpar** parancs megpróbálja megszüntetni az eszköz konfigurációját. Ha az eszköz használatban van, akkor a konfiguráció megszüntetése nem sikerül, és az eszköz eltávolításra irányuló parancs a WPAR partícióból is sikertelen lesz. Ha a parancs sikeres, akkor a WPAR partícióban az eszköz állapota elérhető helyett meghatározott lesz.

### **Kapcsolódó tájékoztatás**:

chwpar parancs

<span id="page-26-0"></span>lsdev parancs

### **Eszköz konfigurálása WPAR partíción**

A WPAR partíción konfigurált minden eszközhöz tartozik egy ODM bejegyzés a WPAR partíción.

A tárolóeszköz virtualizált szülőeszközzel rendelkezik. A WPAR partícióban nem hajthat végre semmilyen konfigurációs módosítást a szülőeszközön, és nem módosíthatja az eszköz kezelési útvonalait.

A következő parancsokkal konfigurálható és kezelhető a globális környezet, és ugyanilyen módon használhatók a WPAR eszközeinek konfigurálására és kezelésére:

- v **cfgmgr**
- v **chdev**
- v **lsattr**
- v **lsdev**
- v **lspath**
- v **mkdev**
- v **rmdev**

#### **Kapcsolódó tájékoztatás**:

mkdev parancs chdev parancs rmdev parancs lsdev parancs cfgmgr parancs lsattr parancs lspath parancs

### **Eszköz fájlrendszereinek kezelése**

Amikor az eszköz egy rootvg WPAR partíción van konfigurálva, akkor a kötetcsoportok, logikai kötetek és fájlrendszerek létrehozására és kezelésére vonatkozó parancsok ugyanúgy működnek, mint a globális környezetben.

Kötetcsoportok létrehozásához és módosításához használja a következő parancsokat:

- v **exportvg**
- extendvg
- v **importvg**
- v **mkvg**
- **reducevg**

Logikai kötetek létrehozásához és módosításához használja a következő parancsokat:

- v **chlv**
- v **mklv**

Fájlrendszerek létrehozásához és módosításához használja a következő parancsokat:

- v **chfs**
- v **mkfs**

A parancsokkal kapcsolatos további információkat itt talál: [Parancsok.](http://publib.boulder.ibm.com/infocenter/aix/v7r1/index.jsp)

#### **Kapcsolódó tájékoztatás**:

mkvg parancs

<span id="page-27-0"></span>importvg parancs exportvg parancs extendvg parancs reducevg parancs chlv parancs mklv parancs mkfs parancs chfs parancs

### **Alkalmazás WPAR partíciók**

Az alkalmazás workload partitions (WPAR partíciók) egy környezetet biztosítanak az alkalmazások és erőforrásaik elkülönítésére az ellenőrzési pont, az újraindítás és az áthelyezés engedélyezése érdekében az alkalmazás szintjén.

Az alkalmazás WPAR partíciók kevesebb rendszererőforrást használnak, mint a rendszer WPAR partíciók. Az alkalmazás WPAR partíciók nem igénylik a rendszerszolgáltatások saját példányát.

### **Alkalmazás WPAR-ok fájlrendszerei**

Az alkalmazás WPAR-ok a globális fájlrendszer névterén osztoznak. Egy alkalmazás WPAR létrehozásakor az alkalmazás hozzáféréssel rendelkezik a globális környezet fájlrendszere számára elérhető összes felépítéshez.

Ha további függőségek szükségesek, akkor személyre szabhatja a WPAR partíciót a létrehozás során, ha a **wparexec** parancsot az **-M** paraméterrel használja. Az alkalmazás WPAR-ok támogatott fájlrendszer típusai közé tartoznak a rendszer WPAR-ok típusai azzal a kivétellel, hogy nem hozható létre fájlrendszer a **wparexec** paranccsal. Ha egy különálló helyi fájlrendszer szükséges, akkor azt az alkalmazás WPAR létrehozása előtt kell létrehozni.

#### **Kapcsolódó feladatok**:

"Könyvtárak és fájlrendszerek konfigurálása alkalmazá[s WPAR-okhoz" oldalsz](#page-38-0)ám: 31 Az alkalmazás WPAR-ok osztoznak a fájlrendszereken a globális környezettel. Az **-M** paraméter és a **wparexec** parancs együttes használatával konfigurálhat könyvtárakat és fájlrendszereket.

### **Rendszer WPAR partíciók konfigurálása**

Létrehozhat és beállíthat rendszer WPAR-okat az **mkwpar** és a **chwpar** paranccsal.

Rendszer WPAR létrehozásakor a konfigurációs profilt a WPAR adatbázis tárolja. Ez a profil exportálható, létrehozhat egy specifikációs fájlt, amely tartalmazza pontosan ugyanazokat a konfigurációs információkat az adott WPAR partícióhoz. Minden WPAR-t jogosult adminisztrátornak kell létrehozni a globális környezetben.

**Megjegyzés:** Ezek a témakörök konkrét példákat írnak le a WPAR-hoz kapcsolódó parancsok futtatására. Egy adott parancs összes paraméterének teljes dokumentációját az adott feladathoz tartozó kapcsolódó információkban találja meg.

### **Kapcsolódó tájékoztatás**:

Szoftver telepítése és kezelése leválasztott WPAR partíciókkal

### **Rendszer WPAR létrehozása**

Új rendszer WPAR partíciót a **mkwpar** paranccsal hozhat létre.

Minden egyes WPAR elkülönített hálózati környezettel rendelkezik, egyedi IP címekkel és egy egyedi hosztnévvel. A WPAR-t szabványos hálózatkezelési programokkal érheti el, mint a telnet, az ftp és az rlogin (a WPAR partíción futó szolgáltatásoktól függően). A WPAR partíció létrehozása előtt jelentkezzen be root felhasználóként, és hajtsa végre az alábbi előfeltételek egyikét:

v Válasszon nevet a WPAR számára, amit le lehet képezni a hálózat egy IP címére.

v Adjon hozzá egy bejegyzést az új rendszer WPAR partíción az /etc/hosts fájlhoz a szerveren. A bejegyzésnek tartalmaznia kell a WPAR hosztnevét és a WPAR nevét, az alábbiak szerint: 9.3.18.10 *WPARname.austin.ibm.com WPARname*

Új rendszer WPAR létrehozásához tegye a következőket.

1. Ellenőrizze, hogy a hálózat felismeri a munkapartíció címét, a következő parancs beírásával: #host *WPARname*

A válasznak az alábbihoz hasonlóan kell kinéznie:

*WPARname*.austin.ibm.com is 9.3.18.10, Aliases: *WPARname*

2. Állítsa be a WPAR partíciót a következő parancs futtatásával: mkwpar -n *WPARname*

Az **mkwpar** parancs kiinduló kimenetének az alábbihoz hasonlóan kell kinéznie:

```
mkwpar -n WPARname mkwpar:
Creating filesystems...
     /
     /home
     /opt
     /proc
     /tmp
     /usr
     /var
populate: Mounting all workload partition file systems
x ./usr
x ./lib
x ./audit
x ./dev
x ./etc
x ./etc/check_config.files
x ./etc/consdef
x ./etc/cronlog.conf
x ./etc/csh.cshrc
x ./etc/csh.login
x ./etc/dlpi.conf
x ./etc/dumpdates
x ./etc/environment
x ./etc/ewlm
x ./etc/ewlm/limits
x ./etc/filesystems
x ./etc/group
x ./etc/inittab
x ./etc/magic
x ./etc/motd
...
```
Minden egyes rendszer WPAR rendelkezik a rendszer fájlterületének egy elkülönített részével, amely a gyökérkönyvtár, a /home könyvtár, az /usr könyvtár és más fájlrendszerek számára van beállítva. Ezen terület létrehozása és beállítása a fenti, az **mkwpar** parancs által visszaadott kimenetben tükröződik. Az **mkwpar** parancs kimenete az alábbihoz hasonló módon folytatódik:

```
x ./home
x ./home/guest
x ./home/lost+found
+-----------------------------------------------------------------------------+
Pre-installation Verification...
+-----------------------------------------------------------------------------+
Verifying selections...done
Verifying requisites...done
Results...
```

```
SUCCESSES
---------
Filesets listed in this section passed pre-installation verification
and will be installed.
...
```
Minden egyes rendszer munkapartíció rendelkezik saját /dev könyvtárral. A terület létrehozása és beállítása az **mkwpar** parancs populate: Exporting workload partition devices kimenetében tükröződik. A WPAR partíciók nem osztozhatnak az összes rendszereszközön, így a WPAR /dev könyvtára a /dev környezet egy ritka változata a globális környezetben. Az **mkwpar** parancs ezután folytatja a számos AIX alap rendszer fájlkészlet telepítését a WPAR partícióra. A telepítési fázis végén az alábbihoz hasonló kimenetnek kell megjelennie:

Finished processing all filesets. (Total time: 1 mins 4 secs).

Please wait...

/opt/rsct/install/bin/ctposti 0513-071 The ctcas Subsystem has been added. 0513-071 The ctrmc Subsystem has been added. done +-----------------------------------------------------------------------------+ Summaries: +-----------------------------------------------------------------------------+ Installation Summary -------------------- Name **Name Level** Part Event Result ------------------------------------------------------------------------------- Tivoli Management Agent.cli 3.7.1.0 ROOT APPLY SUCCESS distribution of the state of the state of the state of the state of the state of the state of the state of the<br>Bos.diag.util the state of the state of the state of the state of the state of the state of the state of the s bos.diag.util 5.3.0.40 ROOT APPLY SUCCESS<br>
bos.mh 5.3.0.40 ROOT APPLY SUCCESS<br>
bos.net.ncs 5.3.0.0 ROOT APPLY SUCCESS<br>
bos.net.nfs.client 5.3.0.9500 ROOT APPLY SUCCESS bos.mh 5.3.0.40 ROOT APPLY SUCCESS bos.net.ncs 5.3.0.0 ROOT APPLY SUCCESS bos.net.nfs.client 5.3.0.9500 ROOT APPLY SUCCESS bos.net.nis.client 5.3.0.40 ROOT APPLY SUCCESS bos.net.snapp 5.3.0.0 ROOT APPLY SUCCESS bos.net.tcp.client 5.3.0.9500 ROOT APPLY SUCCESS bos.net.tcp.client 5.3.0.9500 ROOT APPLY SUCCESS<br>bos.net.tcp.server 5.3.0.9500 ROOT APPLY SUCCESS bos.net.tcp.client 5.3.0.9500 ROOT APPLY SUCCESS<br>bos.net.tcp.server 5.3.0.9500 ROOT APPLY SUCCESS<br>bos.net.uucp 5.3.0.40 ROOT APPLY SUCCESS ... bos.net.ipsec.rte 5.3.0.9500 ROOT APPLY SUCCESS bos.perf.tune 5.3.0.9500 ROOT APPLY SUCCESS devices.chrp.base.diag 5.3.0.40 ROOT APPLY SUCCESS bos.net.ipsec.keymgt 5.3.0.9500 ROOT APPLY SUCCESS ifor 1s.base.cli 5.3.0.30 ROOT APPLY SUCCESS lum.base.cli 5.1.0.0 ROOT APPLY SUCCESS bos.suma 5.3.0.40 ROOT APPLY SUCCESS mkwpar: Workload partition *WPARname* created successfully.

To start the workload partition, execute the following as root: startwpar [-v] '*WPARname*'

A rendszer WPAR beállítása befejeződött.

### **WPAR létrehozása rendszermásolatként**

Ahelyett, hogy az alapértelmezett fájlkészlettel telepítene egy WPAR partíciót, a WPAR létrehozható egy meglévő rendszer másolataként.

Egy WPAR létrehozásának alapértelmezett módszere az új partíció létrehozása a telepítési fájlok, rendszerkonfigurációs fájlok és fájlrendszerek alapértelmezett készletével. Egy másik megközelítésben létre lehet hozni WPAR partíciót egy meglévő rendszer másolataként is.

<span id="page-30-0"></span>A rendszermásolatként létrehozott WPAR a futó rendszer másolataként, vagy egy rendszer biztonsági mentési képfájlból hozható létre.

A rendszermásolatként létrehozott WPAR tartalmazza a forrás gyökér kötetcsoport valamennyi fájlját és fájlrendszerét, a következő kivételekkel:

- v A fájlkészletek, amelyek a globális rendszerből vagy rendszer biztonsági mentésből nem láthatóként vannak megjelölve egy WPAR partíción, eltávolításra kerülnek a WPAR partícióról, kivéve, ha a **mkwpar** parancssori parancshoz meg van adva a **-T preserve\_private=yes** beállítás, vagy ha a **copy\_controls** szakasz **preserve\_private** attribútuma *yes* értékre van beállítva a WPAR specifikációs fájlban.
- v Futó rendszeren WPAR partíciókkal társított fájlrendszerek ki vannak zárva a rendszerről létrehozott rendszermásolat WPAR partícióból, ha a **-T preserve\_wpars=yes** beállítás nincs megadva az **mkwpar** paranccsal vagy a **copy\_controls** szakasz **preserve\_wpars** attribútumának értéke nem yes a WPAR specifikációs fájlban. A **preserve\_wpars** attribútum figyelmen kívül marad, ha a WPAR egy rendszer biztonsági mentési fájlból kerül létrehozásra.
- v A forrásból származó személyre szabott eszközinformációk nincsenek átmásolva a WPAR partícióba. A létrehozott WPAR partíción belüli személyre szabott eszközinformációk a WPAR számára elérhető eszközöket ábrázolják.

A rendszer biztonsági mentésből létrehozott rendszermásolat WPAR partíciónak ugyanazon a szinten kell lennie, mint a futtató rendszer, mielőtt a WPAR elindítható vagy aktiválható lenne. Ha a szintek nem kompatibilisek, akkor az adminisztrátornak a **syncwpar** parancs használatával a futtató rendszer szintjére kell hoznia a WPAR partíciót. A rendszer biztonsági mentési képfájl kezdeti szintjének legalább AIX 4.3.3 szintnek kell lennie.

A rendszer biztonsági mentési parancsokhoz megadott **-G** és **-x** paraméter lehetővé teszi, hogy a rendszer biztonsági mentési képfájl felhasználható legyen rendszermásolat WPAR létrehozásához. Az **-x** kapcsoló csak akkor szükséges, ha a /usr és az /opt fájlrendszert ki kell zárni a biztonsági mentési képfájlból egy megosztott WPAR létrehozásához a rendszermásolatból.

#### **Kapcsolódó fogalmak**:

"Rendszermá[solat WPAR part](#page-15-0)íciók" oldalszám: 8

Egy *rendszermásolat WPAR* egy rendszer WPAR, amely úgy készül, hogy átmásolja a fájlokat egy meglévő AIX rendszer vagy AIX rendszer biztonsági mentési képfájl gyökér kötetcsoportjából.

#### **Kapcsolódó tájékoztatás**:

mkcd parancs mkdvd parancs mksysb parancs mkszfile parancs mkwpar parancs syncwpar parancs

#### **Rendszermásolat WPAR létrehozása egy rendszer biztonsági mentési képfájlból:**

Rendszermásolat WPAR létrehozása egy hasonló szerkezetű és konfigurációjú rendszer biztonsági mentési képfájljából könnyebb, mint létrehozni egy alapértelmezett WPAR partíciót, és kézzel konfigurálni azt.

Egy rendszer WPAR létrehozásához egy biztonsági mentési képfájl másolataként, írja be a következő parancsot, ahol *eszköz* egy **mksysb**, **mkcd** vagy **mkdvd** parancs segítségével létrehozott AIX rendszermentési képfájlt tartalmazó fájlt vagy eszközt ábrázol:

**mkwpar -t -B** *eszköz* **-n** *WPAR\_neve*

#### **Kapcsolódó feladatok**:

"Rendszermá[solat WPAR l](#page-31-0)étrehozása a futó rendszerből" oldalszám: 24 Rendszermásolat WPAR létrehozása egy hasonló futó rendszer alapján könnyebb módja egy WPAR létrehozásának, mint a kézi konfigurálás.

#### <span id="page-31-0"></span>**Rendszermásolat WPAR létrehozása a futó rendszerből:**

Rendszermásolat WPAR létrehozása egy hasonló futó rendszer alapján könnyebb módja egy WPAR létrehozásának, mint a kézi konfigurálás.

Egy rendszer WPAR létrehozásához a jelenleg futó rendszer másolataként, használja a következő módszerek egyikét:

- v Írja be a **mkwpar** parancsot a **-t** paraméterrel **mkwpar -t [-l] -n** *WPAR\_neve*
- v Állítsa be az általános **system\_copy** attribútumot *yes* értékre a WPAR specifikációs fájlban. system\_copy=yes

#### **Kapcsolódó feladatok**:

"Rendszermásolat WPAR létrehozá[sa egy rendszer biztons](#page-30-0)ági mentési képfájlból" oldalszám: 23 Rendszermásolat WPAR létrehozása egy hasonló szerkezetű és konfigurációjú rendszer biztonsági mentési képfájljából könnyebb, mint létrehozni egy alapértelmezett WPAR partíciót, és kézzel konfigurálni azt.

### **Rendszer WPAR kezelése**

El kell neveznie a rendszer WPAR partíciót. Megadhat nevet az **mkwpar** parancs és az **-n** paraméter együttes használatával.

A rendszer WPAR nevét megadhatja a következő paranccsal:

mkwpar -n *wpar\_name*

Módosíthatja is a rendszer WPAR nevét a **chwpar** paranccsal. A rendszer WPAR nevét csak akkor módosíthatja, ha az le van állítva, és a megadott állapotban van. A rendszer WPAR nevének módosításához futtassa a következő parancsot:

chwpar -n *new\_name old\_name*

#### **Kapcsolódó tájékoztatás**:

mkwpar parancs chwpar parancs

### **Rendszer WPAR-ok indítása**

Indíthatja a rendszer WPAR partíciót a globális környezetből a **startwpar** paranccsal.

A rendszer WPAR indításához futtassa a következő parancsot a globális környezetben:

startwpar *wpar\_name*

A rendszer WPAR partíciót karbantartási módban is indíthatja. A karbantartás módban indítás végrehajtja a WPAR indításának összes műveletét, kivéve a hálózat konfigurációt. Ezt a paramétert a külső hozzáférés megakadályozásához használhatja a WPAR partíción a karbantartás végrehajtása közben.

Ha a rendszer WPAR partíciót karbantartás módban akarja indítani, akkor futtassa a következő parancsot a globális környezetben:

startwpar -m *wpar\_name*

**Megjegyzés:** Nem lehetséges olyan WPAR-ok karbantartás módban történő indítása, amely NFS beillesztésű fájlrendszerekre támaszkodik.

#### **Kapcsolódó tájékoztatás**:

startwpar parancs

### **Könyvtárak és fájlrendszerek konfigurálása rendszer WPAR-okhoz**

Felülbírálhatja a fájlrendszerek alapértelmezett helyét a rendszer WPAR partíción az **mkwpar** parancs és a **-d** paraméter együttes használatával.

<span id="page-32-0"></span>Alapértelmezésben az új rendszer WPAR fájlrendszerei a /wpars/*wpar\_name* könyvtárban találhatók.

Felülbírálhatja az alapértelmezett helyszínt a következő paranccsal: mkwpar -n *wpar\_name* -d /*newfs*/*wpar\_name*

A megbízhatóság és a biztonság érdekében, a megadott alapkönyvtárnak meg kell felelnie a következő feltételeknek:

- v A könyvtárnak üresnek kell lennie.
- v A könyvtár nem lehet regisztrált fájlrendszer az /etc/filesystems könyvtárban.
- v A könyvtárnak 755 (rwxr-xr-x) jogosultsággal kell rendelkeznie.
- v Az alapkönyvtár szülőkönyvtárának (/*newfs*, a példában) 700 (rwx------) engedélyekkel kell rendelkeznie.

Egy meglévő rendszer WPAR alkönyvtára is módosítható, ehhez használja a következő parancsot:

chwpar -d /*newfs*/*newbase wpar\_name*

Ugyanezek a feltételek érvényesek az alapkönyvtár **chwpar** paranccsal történő módosításakor. Az alapkönyvtárat csak leállított rendszer WPAR partíción lehet módosítani.

### **Fájlrendszer személyre szabása rendszer WPAR partíciókon**

Személyre szabhatja a rendszer munkapartícióinak (WPAR) fájlrendszerét, ha kiadja az **mkwpar** parancsot az **-M** paraméterrel. Az egyéni fájlrendszereket hozzáadhatja a meglévő WPAR partíciókhoz, ha kiadja a **chwpar** parancsot az **-M** paraméterrel. A WPAR bármilyen típusú fájlrendszerből használhat namefs beillesztéseket, amely támogatja a POSIX fájlrendszer szemantikát namefs beillesztés esetén. Ha a WPAR root fájlrendszeréhez használ namefs beillesztést, akkor a használt fájlrendszernek támogatnia kell a blokk- és karakteres eszközök létrehozását és használatát a WPAR partíción belül.

A következő fájlrendszerek használhatják az **-M** paraméter **vfs** attribútumát:

- v JFS
- $\cdot$  JFS2
- $\cdot$  NFS
- Namefs

Azt is meghatározhatja, hogy könyvtár jöjjön létre fájlrendszer helyett a vfs=directory megadásával. Akkor adja meg ezt az attribútumot, ha nem akar nagy számú különálló fájlrendszereket fenntartani.

**Megjegyzés:** Ha az **-M** paramétert használja a **mkwpar** paranccsal egy rootvg rendszer WPAR esetén, vagy a **chwpar** paranccsal egy aktív rendszer WPAR esetén, akkor a *vfs* attribútum egyetlen érvényes értéke a *namefs*.

### **Írható könyvtár létrehozása megosztott könyvtár alatt**

Létrehozhat írható könyvtárat egy megosztott könyvtár alatt, ha szimbolikus hivatkozást használ a globális környezetből.

Ha egy rendszer WPAR partíción belül végzi szoftver személyre szabását, akkor hasznos vagy szükséges lehet egy írható könyvtár a globális környezettel megosztott könyvtár alatt. Például gyakran előfordul nyílt forrású szoftvereknél, hogy alapértelmezésben az /usr/local könyvtár hierarchiába történik a telepítésük. Egy nem megosztott, írható /usr/local könyvtár hierarchia kialakítása érdekében a globális környezet adminisztrátornak létre kell hoznia egy írható /usr/local könyvtárat. Hozzon létere egy /wpars/wparname/usr/local nevű fájlrendszert a type=wparname paraméterrel.

#### **Kapcsolódó fogalmak**:

"Fá[jlrendszerek rendszer WPAR part](#page-12-0)íciókhoz" oldalszám: 5 A rendszer WPAR az önálló AIX rendszerekhez hasonlóan saját fájlrendszerrel rendelkezik. <span id="page-33-0"></span>["Rootvg WPAR-ok" oldalsz](#page-14-0)ám: 7

Az olyan rendszer WPAR, ami saját root kötetcsoporttal van konfigurálva legalább egy dedikált tárolóeszközön, az úgynevezett rootvg WPAR. A rootvg WPAR konfigurálása teljes vezérlést ad a WPAR adminisztrátornak a WPAR partíciókra exportált tárolóeszközök kezelésére, az eszközökön található kötetcsoportokra, valamint a kötetcsoportokon belüli logikai kötetekre és fájlrendszerekre vonatkozóan. Az olyan rendszer WPAR, ami nem rootvg WPAR, nem rendelkezik saját root kötetcsoporttal, de tartoznak hozzá a globális rendszer root kötetcsoportjából létrehozott logikai köteteken létrehozott fájlrendszerek.

### **Hálózatok konfigurálása rendszer WPAR-okhoz**

Beállíthatja a hálózatot a rendszer WPAR partícióhoz az **mkwpar** és **chwpar** parancs **-h** vagy **-N** paraméterének használatával .

Ha nem ad meg semmilyen hálózati információt a rendszer WPAR létrehozásakor, és a WPAR neve ugyanannak a hálózatnak az IP címére lesz feloldva, mint ahol az összes többi aktív globális felület található, akkor az **mkwpar** parancs automatikusan beállítja a hálózatot a WPAR számára. Ha a WPAR nem feloldható, akkor megadhat hálózati konfigurációkat az **-N** paraméter használatával a **mkwpar** vagy a **chwpar** parancsban. Minden hálózati módosítás végrehajtható aktív és inaktív WPAR-okon egyaránt. A módosítások azonnal hatályba lépnek.

Minden egyes hálózathoz szükséges az **-N** paraméter egy külön példánya. Az **-N** paraméter megadja a hálózati konfigurációs attribútumokat, és az attribute=value párokat szóközzel választja el. Több **-N** paraméter is megadható több IP cím beállítása érdekében. Például:

```
mkwpar -n wpar name -N interface=en0 address=224.128.9.3 \
netmask=255.255.255.0 broadcast=224.128.9.255 -N interface=en1 \
address=192.168.0.3 netmask=255.255.255.0 broadcast=192.168.0.255
```
Ha a rendszer WPAR partíciót a 224.128.9.3 hálózati címmel kívánja beállítani az en0 felület használatával a globális környezetben, akkor futtassa a következő parancsot:

```
mkwpar -n wpar name -N interface=en0 address=224.128.9.3 \
netmask=255.255.255.0 broadcast=224.128.9.255
```
Ha a rendszer WPAR-t fe80::200:254 IPv6 hálózati címmel kívánja beállítani en3 csatolón keresztül, a globális környezetből, akkor futtassa a következő parancsot:

mkwpar -n wpar name -N interface=en3 address6=fe80::200:254 prefixlen=64

Használhatja az **-N** paramétert a **chwpar** paranccsal is, ha további hálózatokat akar hozzáadni egy korábban meghatározott rendszer WPAR partícióhoz. Hálózat hozzáadásához futtassa a következő parancsot: chwpar -N address=224.128.9.4 *wpar\_name*

Ha módosítani kívánja egy rendszer WPAR hálózati beállításait, akkor használja az **address** attribútumot a módosítani kívánt hálózat azonosításához. Ha például módosítani akarja a hálózati maszk és az üzenetszórás címét a 224.128.9.3 hálózaton, akkor futtassa a következő parancsot:

chwpar -N address=224.128.9.3 netmask=255.255.255.128 \ broadcast=224.128.9.127 *wpar\_name*

#### **Kapcsolódó fogalmak**:

"Hálózatkezelé[s" oldalsz](#page-10-0)ám: 3

Egy WPAR több hálózati címmel is rendelkezhet, a hálózatba bejelentkezés és a hálózati szolgáltatások támogatása érdekében.

### **Rendszer WPAR hosztnevének módosítása**

Alapértelmezésben a rendszer WPAR neve a hosztnév. Használhatja a **-h** paramétert az **mkwpar** paranccsal vagy a **chwpar** paranccsal a rendszer WPAR hosztnevének módosításához.

Ha felül akarja bírálni az alapértelmezett hosztnevet rendszer WPAR létrehozásakor, akkor futtassa a következő **mkwpar** parancsot:

mkwpar -n *wpar\_name* -h *wpar\_hostname*

<span id="page-34-0"></span>Egy meglévő rendszer WPAR hosztnevének módosításához futtassa a következő **chwpar** parancsot: chwpar -h *new\_hostname wpar\_name*

**Kapcsolódó tájékoztatás**:

mkwpar parancs

chwpar parancs

### **Hálózat eltávolítása rendszer WPAR partícióról**

Eltávolíthat hálózatot rendszer WPAR partícióról a **chwpar** parancs és a **-K** paraméter együttes használatával.

Egy hálózat eltávolításához egy rendszer WPAR partícióról futtassa a következő **chwpar** parancsot, a hálózati címmel, azonosítás céljából:

chwpar -K -N address=124.128.9.3 *wpar\_name*

**Megjegyzés:** Közvetlen módon nem lehet módosítani egy rendszer WPAR hálózat címét; el kell távolítani a régi hálózatot a **chwpar -K** paranccsal, majd hozzá kell adni a hálózatot a rendszerhez az új címmel.

#### **Kapcsolódó tájékoztatás**:

chwpar parancs

### **Tartományfeloldás beállítása rendszer WPAR partíciókhoz**

Beállíthatja a rendszer WPAR tartományfeloldását az **-r** paraméter használatával az **mkwpar** parancsban.

Fájlok, mint az /etc/resolv.conf fájl is, alapértelmezésben nem léteznek a rendszer WPAR partíción.

Ha a globális környezet tartományfeloldási konfigurációját kívánja másolni a rendszer WPAR partícióba, akkor futtassa a következő parancsot:

mkwpar -n *wpar\_name* -r

A parancs futtatása a következő fájlokat másolja a rendszer WPAR partícióba, ha léteznek a globális környezetben:

- /etc/resolv.conf
- $\cdot$  /etc/hosts
- /etc/netsvc.conf
- $\cdot$  /etc/irs.conf
- $\cdot$  /etc/networks

Ha a NSORDER környezeti változó a **mkwpar** parancsot futtató környezetben van beállítva, akkor a változó hozzáadódik az /etc/environment fájlhoz az új rendszer WPAR partíción.

Az **-r** paramétert nem támogatja a **chwpar** parancs. Egy meglévő WPAR tartományfeloldási konfigurációjának minden módosítását saját kezűleg kell elvégezni, az érintett fájlok szerkesztésével.

### **WPAR-ra jellemző útválasztás beállítása**

Beállítható a WPAR, hogy saját útválasztási táblát használjon, ha az **mkwpar**, **wparexec** vagy a **chwpar** parancsot **-i** , illetve **-I** paraméterrel futtatja.

Az aktív hálózati kapcsolattal rendelkező rendszer és alkalmazás munkapartíciók alapértelmezésben a globális rendszer útválasztási tábláját használják. Ha WPAR-ra jellemző útválasztást kíván engedélyezni egy WPAR-hez a WPAR létrehozása közben, akkor adja hozzá a **-i** paramétert az **mkwpar** vagy **wparexec** parancs parancssorához. Rendszer WPAR-ok esetén:

mkwpar -n wpar name -N network attributes -i ...

Alkalmazás WPAR-ok esetén:

wparexec -N network\_attributes -i ... -- /path/to/application arg1 arg2 ... argN

<span id="page-35-0"></span>A parancsok automatikusan létrehozzák az egyes beállított címeknek megfelelő loopback, üzenetszórás és alhálózat útvonalat. Ha nem ad meg explicit útválasztási tábla bejegyzéseket, akkor a WPAR csak a saját alhálózatán belül fog tudni kommunikálni. A WPAR létrehozásakor a **-I** paraméterrel beállíthat explicit útválasztási tábla bejegyzéseket. Nulla vagy több explicit útválasztási tábla bejegyzés állítható be. Minden bejegyzéshez külön **-I** paraméterpéldányt kell megadni. A cél és az átjáró cím szimbolikus névvel és IP címmel is megadható.

Például: átjárón keresztüli alapértelmezett útvonal megadása a gateway.customer.com szimbolikus névvel, és hosztútvonal megadása a myserver.customer.com címhez a 192.168.1.1 címmel rendelkező átjárón keresztül: mkwpar -n wpar name -N network attributes -i -I rtdest=default rtgateway=gateway.customer.com \ -I rtdest=myserver.customer.com rttype=host rtgateway=192.168.1.1 ...

A **netstat -r** parancs használható **-@** paraméterrel a WPAR-ra jellemző útválasztási tábla megjelenítéséhez a WPAR-hez, tetszőleges időpontban. Ha a WPAR-ra jellemző útválasztás le van tiltva a lekérdezett WPAR esetén, akkor a **netstat -r** parancs a globális útvonalakat jeleníti meg. A kimenet formátuma megegyezik a **-@** paraméter nélküli **netstat -r** parancs kimenetének formátumával. Például:

netstat -r -@ wpar\_name

A WPAR-ra jellemző útválasztási jellemző rendszer és alkalmazás WPAR-ok esetén egyaránt módosítható a **chwpar** paranccsal. A módosítások aktív és inaktív WPAR-okon egyaránt véégrehajthatók. A módosítások azonnal életbe lépnek, és a rendszer WPAR újraindítások esetén is megmaradnak. A WPAR-ra jellemző útválasztás letiltásához, amelynek hatására az érintett WPAR a globális útválasztási táblákat kezdi el használni, használja a következő parancsot:

chwpar -K -i wpar\_name

A WPAR-ra jellemző útválasztás engedélyezéséhez, és a 224.128.9.0/24 alhálózaton lévő célok 224.128.9.1 átjárón keresztüli útvonalának hozzáadásához az en4 csatolón, használja a következő parancsot:

chwpar -i -I rtdest=224.128.9.0 rtnetmask=255.255.255.0 rtgateway=224.128.9.1 rtinterface=en4 wpar\_name

Meglévő WPAR-ra jellemző útvonal bejegyzés törléséhez elegendő információt kell megadnia a törlendő bejegyzés azonosításához. A legtöbb esetben érdemes ugyanazokat az attribútumokat használni, mint az útvonal beállításakor. A következő parancs segítségével például távolítsa el az előző példában beállított útvonalat:

chwpar -K -I rtdest=224.128.9.0 rtnetmask=255.255.255.0 rtgateway=224.128.9.1 rtinterface=en4 wpar\_name

#### **Kapcsolódó fogalmak**:

"Alkalmazá[s WPAR-ok konfigur](#page-37-0)álása" oldalszám: 30 Létrehozhat és beállíthat alkalmazás WPAR-okat a **wparexec** és a **chwpar** paranccsal.

### **Erőforrás-vezérlők konfigurálása rendszer WPAR-okhoz**

Beállíthat erőforrás-vezérlést a fizikai erőforrások korlátozására, amelyekhez a rendszer WPAR hozzáférhet, használja az **-R** paramétert és az **mkwpar** és a **chwpar** parancsot.

Az erőforrás-vezérlés beállítások inicializálásához futtassa a következő **mkwpar** parancsot: mkwpar -n *wpar name* -R active=yes CPU=10%-20%,50% totalProcesses=1024

Ebben a példában a WPAR partíciónak a következő rendszer erőforrásokhoz van jogosultsága:

- v A globális környezet processzorainak legalább 10%-ához, kérésre
- v A globális környezet processzorainak legfeljebb 20%-ához, versenyhelyzetben
- v A globális környezet processzorainak legfeljebb 50%-ához, ha nincs versenyhelyzet
- Legfeljebb 1024 folyamathoz egyszerre

Az **aktív** attribútumot igen vagy nem értékre is lehet állítani. Ha az **aktív** attribútum értéke nem, akkor tiltott az erőforrás-felügyelet, de a beállítások a konfigurációs adatbázisban megmaradnak.

Egy meglévő aktív vagy inaktív alkalmazás WPAR felügyeleti beállításainak dinamikus módosításához futtassa a következő **chwpar** parancsot:

<span id="page-36-0"></span>chwpar -R totalThreads=2048 shares\_memory=100 *wpar\_name*

**Megjegyzés:** Használhatja a **-K** paramétert is a **chwpar** parancsban egyes attribútumok eltávolításához a profilból, és a felügyelet értékek visszaállításához az alapértelmezésükre, az alábbiak szerint:

chwpar -K -R totalProcesses shares\_CPU *wpar\_name*

#### **Kapcsolódó fogalmak**:

"Erőforrás-vezérlé[s" oldalsz](#page-16-0)ám: 9

A WPAR legfeljebb 8192 erőforrás által vezérlet munkapartíciót támogat. A létrehozható, nem erőforrás által vezérelt WPAR partíciók számát, csak a globális környezet memória és a lemezterület erőforrások elérhetősége korlátozza. Legfeljebb azonban 8192 lehet aktív egyszerre.

### **Specifikációs fájlok használata rendszer WPAR partíciókhoz**

Létrehozhat egy WPAR partíciót egy specifikációs fájl összes beállításával, ehhez használja az **-f** paramétert az **mkwpar** paranccsal.

Ha egy specifikációs fájlal akar rendszer WPAR partíciót létrehozni, akkor futtassa a **mkwpar** parancsot az alábbiak szerint:

```
mkwpar -f /tmp/specfile1
```
Ha a WPAR létrehozási folyamatának részeként akar specifikációs fájlt létrehozni, akkor futtassa a következő **mkwpar** parancsot az **-o** paraméterrel:

```
mkwpar -n wpar name -o /tmp/specfile2
```
**Megjegyzés:** Ha a rendszer WPAR neve meg van adva a specifikációs fájlban, akkor az **-n** paraméter nem szükséges. A specifikációs fájl a WPAR létrehozásához használt beállításokat tükrözi.

Ha a specifikációs fájlt a WPAR létrehozása nélkül akarja előállítani, akkor futtassa a következő **mkwpar** parancsot a **-w** és az **-o** paraméterrel:

mkwpar -o /tmp/specfile3 -w

A specifikációs fájlok formátumának és engedélyezett tartalmának átfogó leírását a /usr/samples/wpars/ sample.spec fájlban találja.

#### **Kapcsolódó tájékoztatás**:

mkwpar parancs

### **image.data fájl használata rendszer WPAR partíción**

Az image.data fájllal adhat meg további logikai kötet beállításokat és fájlrendszer beállításokat rendszer WPAR létrehozásakor az **mkwpar** parancs és az **-L image\_data=** paraméter együttes használatával.

A következő megszorítások érvényesek az image.data fájlok rendszer WPAR partíción történő használatára:

- v A WPAR csak az lv\_data és az fs\_data szakasztípust használja az image.data fájlokban. Minden más szakasztípus figyelmen kívül marad.
- v Ha a logikai kötet eszköznév megegyezik egy meglévő eszköznévvel a rendszeren, akkor új név jön létre, és a rendszer figyelmeztetést küld.
- Az **FS\_NAME** attribútummal megadott fájlrendszer elérési utaknak meg kell felelniük a WPAR partíción való megjelenésüknek (például a root fájlrendszer a /, az alapkönyvtár fájlrendszer pedig a /home).
- v A globális környezet alapkönyvtára nem szerepelhet az image.data elérési utakban.
- v Minden fájlrendszerhez tartoznia kell logikai köteteknek az image.data fájlban.
- v Minden logikai kötethez tartoznia kell fájlrendszereknek az image.data fájlban.

Rendszer WPAR létrehozásához logikai kötet és fájlrendszer beállítások használatával egy image.data fájlban, futtassa a következő parancsot:

<span id="page-37-0"></span>mkwpar -L image\_data=*image.data file* -n *wpar\_name*

#### **Kapcsolódó tájékoztatás**:

image.data fájl

### **Alkalmazás WPAR-ok konfigurálása**

Létrehozhat és beállíthat alkalmazás WPAR-okat a **wparexec** és a **chwpar** paranccsal.

Alkalmazás WPAR létrehozásakor a WPAR adatbázis tárol egy konfigurációs profilt. Ez a profil exportálható, létrehozhat egy specifikációs fájlt, amely tartalmazza pontosan ugyanazokat a konfigurációs információkat az adott WPAR partícióhoz. Minden WPAR-t jogosult adminisztrátornak kell létrehozni a globális környezetben.

**Megjegyzés:** Ezek a témakörök konkrét példákat írnak le a WPAR-hoz kapcsolódó parancsok futtatására. Egy adott parancs összes paraméterének teljes dokumentációját az adott feladathoz tartozó kapcsolódó információkban találja meg.

#### **Kapcsolódó fogalmak**:

["WPAR-ra jellemz](#page-34-0)ő útválasztás beállítása" oldalszám: 27

Beállítható a WPAR, hogy saját útválasztási táblát használjon, ha az **mkwpar**, **wparexec** vagy a **chwpar** parancsot **-i** , illetve **-I** paraméterrel futtatja.

#### **Kapcsolódó tájékoztatás**:

"Verziószámmal ellá[tott WPAR l](#page-20-0)étrehozása" oldalszám: 13 Új,verziószámmal ellátott WPAR partíciót a **mkwpar** paranccsal hozhat létre.

### **Alkalmazás WPAR létrehozása**

Alkalmazás WPAR partíciót a **wparexec** paranccsal hozhat létre.

Meg kell adnia az alkalmazás vagy parancs elérési útját, amely számára alkalmazás WPAR partíciót kíván létrehozni, és meg kell adnia az összes parancssori argumentumot a **wparexec** parancs futtatásakor. Az alkalmazás indulhat specifikációs fájlból, vagy megadható a parancssorban. A rendszer WPAR partícióktól eltérően, nem szükséges egyértelmű nevet adni az alkalmazás WPAR partíciónak. Bár mindkét WPAR típusnak nevet kell adni, az alkalmazás WPAR nevek a WPAR partíción futó alkalmazás nevére alapulnak.

Alkalmazás WPAR létrehozásához tegye a következőket:

- 1. Jelentkezzen be root felhasználóként a rendszerbe, ahol a munkapartíciót létrehozni és konfigurálni akarja. Ezzel a bejelentkezéssel a globális környezetbe kerül.
- 2. A munkapartíció létrehozásához és konfigurálásához futtassa a következő parancsot:

wparexec -n *wparname* -- /usr/bin/ps -ef > /ps.out

A kimenetnek az alábbihoz hasonlóan kell kinéznie:

```
wparexec: Verifying filesystems...
wparexec: Workload partition wparname created successfully.
startwpar: COMMAND START, ARGS: wparname
startwpar: Starting workload partition 'wparname'
startwpar: Mounting all workload partition file systems
startwpar: Loading workload partition
startwpar: Shutting down all workload partition processes
rmwpar: Removing workload partition firstapp
rmwpar: Return Status = SUCCESS
startwpar: Return Status = SUCCESS
```
Az alkalmazás WPAR létrehozása sikeres volt.

Az alkalmazás WPAR a **wparexec** parancs kiadásakor elindul, és az alkalmazás működésének befejezésekor leáll. A művelet befejezésekor az alkalmazás WPAR konfiguráció megsemmisül.

### <span id="page-38-0"></span>**Könyvtárak és fájlrendszerek konfigurálása alkalmazás WPAR-okhoz**

Az alkalmazás WPAR-ok osztoznak a fájlrendszereken a globális környezettel. Az **-M** paraméter és a **wparexec** parancs együttes használatával konfigurálhat könyvtárakat és fájlrendszereket.

A rendszer WPAR-októl eltérően, az alkalmazás WPAR-ok nem rendelkeznek alapkönyvtárral. Nem bírálhatja felül az alapértelmezett beállításokat a helyi fájlrendszer függőségekhez, de használhatja az **-M** paramétert a **wparexec** paranccsal további fájlrendszer függőségek megadására, mint a távoli NFS felépítés. A **directory** attribútum képviseli a felépítési pontot, és ez az attribútum minden, az **-M** paraméterrel létrehozott példányhoz szükséges. A könyvtár felépítési pont a WPAR partíción és a globális környezetben egyaránt meg fog jelenni.

Az alkalmazás WPAR-ok nem hoznak létre új fájlrendszereket. Emiatt a helyi JFS és JFS2 fájlrendszereket nem lehet megadni. Meg lehet adni egy helyi fájlrendszer függőséget, de annak már léteznie kell az /etc/filesystems könyvtárban.

A távoli /export/shared könyvtár felépítéséhez a globális környezet /shared könyvtárán keresztül futtassa a következő **wparexec** parancsot az **-M** paraméterrel, a megfelelő értékek használatával a környezetben:

```
wparexec -M directory=/shared vfs=nfs host=homeserver.customer.com dev=/export/shared \
-- /path/to/application arg1 arg2 ... argN
```
Egy helyi fájlrendszer függőség megadásához, adja meg csak a könyvtár attribútumot a felépítési szakasznak, az alábbiak szerint, a megfelelő értékek használatával a környezetben:

wparexec -M directory=/*mylocalshare* -- */path/to/application arg1 arg2* ... *argN*

#### **Kapcsolódó fogalmak**:

"Alkalmazás WPAR-ok fá[jlrendszerei" oldalsz](#page-27-0)ám: 20

Az alkalmazás WPAR-ok a globális fájlrendszer névterén osztoznak. Egy alkalmazás WPAR létrehozásakor az alkalmazás hozzáféréssel rendelkezik a globális környezet fájlrendszere számára elérhető összes felépítéshez.

### **Hálózatok konfigurálása alkalmazás WPAR-okhoz**

A hálózatot az alkalmazás WPAR partíciókhoz a **-h** és az **-N** paraméter a **wparexec** vagy a **chwpar** parancsokban történő használatával konfigurálhatja.

Alapértelmezésben az alkalmazás WPAR neve a hosztnév.

Egy alkalmazás WPAR alapértelmezett hosztnevének felülbírálásához, létrehozás közben, futtassa a következő **wparexec** parancsot a **-h** paraméterrel:

wparexec -h *wpar\_hosztnév* -- */path/to/application arg1 arg2* ... *argN*

Egy alkalmazás WPAR hosztnevét bármikor módosíthatja a **chwpar** parancs **-h** paraméterének használatával: chwpar -h *új\_hosztnév wpar\_név*

Ha nem ad meg semmilyen hálózati információt az alkalmazás WPAR létrehozásakor, és a WPAR neve ugyanazon hálózat IP címére lesz feloldva, mint ahol az összes többi aktív globális felület, akkor a **wparexec** parancs automatikusan beállítja a hálózatot a WPAR számára. Ha a WPAR név nem feloldható, akkor megadhat hálózati konfigurációkat az **-N** paraméter használatával a **wparexec** vagy a **chwpar** parancsban. Minden hálózati módosítás végrehajtható aktív és inaktív WPAR-okon egyaránt. A módosítások azonnal hatályba lépnek.

Minden egyes hálózathoz szükséges az **-N** paraméter egy külön példánya. A **-N** paraméter megadja a hálózati konfigurációs attribútumokat, és az attribute=value párokat szóközzel választja el. Több **-N** paraméter is megadható több IP cím beállítása érdekében. Például:

```
wparexec -N interface=en0 address=224.128.9.3 netmask=255.255.255.0 broadcast=224.128.9.255 \
-N interface=en1 address=192.168.0.3 netmask=255.255.255.0 broadcast=192.168.0.255 \
-- /path/to/application arg1 arg2 ... argN
```
<span id="page-39-0"></span>Ha az alkalmazás WPAR-t fe80::200:214 IPv6 címmel kívánja beállítani en3 csatolón keresztül, a globális környezetből, akkor futtassa a következő parancsot:

wparexec -N interface=en3 address6=fe80::200:214 prefixlen=64 \ -- */path/to/application arg1 arg2* ... *argN*

Használhatja az **-N** paramétert a **chwpar** paranccsal is, ha további hálózatokat akar hozzáadni egy korábban meghatározott alkalmazás WPAR partícióhoz. Hálózat hozzáadásához futtassa például a következő parancsot: chwpar -N address=224.128.9.4 *wpar\_name*

Ha módosítani akarja egy alkalmazás WPAR hálózati beállításait, akkor használja az **address** attribútumot a módosítani kívánt hálózat azonosításához. Ha például módosítani akarja a hálózati maszk és az üzenetszórás címét a 224.128.9.3 hálózaton, akkor futtassa a következő parancsot:

chwpar -N address=224.128.9.3 netmask=255.255.255.128 broadcast=224.128.9.127 *wpar\_name*

#### **Kapcsolódó fogalmak**:

"Hálózatkezelé[s" oldalsz](#page-10-0)ám: 3

Egy WPAR több hálózati címmel is rendelkezhet, a hálózatba bejelentkezés és a hálózati szolgáltatások támogatása érdekében.

### **Erőforrás-vezérlők konfigurálása alkalmazás WPAR-okhoz**

Beállíthat erőforrás-vezérlést az alkalmazás WPAR számára elérhető fizikai erőforrások korlátozására az **-R** paraméter használatával a **wparexec** és a **chwpar** parancsban.

Az erőforrás-vezérlési beállítások inicializálásához futtassa a következő **wparexec** parancsot: wparexec -R active=yes CPU=10%-20%,50% totalProcesses=1024 -- */path/to/application arg1 arg2* ... *argN*

Ebben a példában az alkalmazás WPAR partíciónak a következő rendszer erőforrásokhoz van jogosultsága:

- v A globális környezet processzorainak legalább 10%-ához, kérésre
- v A globális környezet processzorainak legfeljebb 20%-ához, versenyhelyzetben
- v A globális környezet processzorainak legfeljebb 50%-ához, ha nincs versenyhelyzet
- Legfeljebb 1024 folyamathoz egyszerre

Az **aktív** attribútumot igen vagy nem értékre is lehet állítani. Ha az **aktív** attribútum értéke nem, akkor tiltott az erőforrás-felügyelet, de a beállítások a konfigurációs adatbázisban megmaradnak.

Egy alkalmazás WPAR felügyeleti beállításainak dinamikus módosításához például futtassa a következő **chwpar** parancsot:

chwpar -R totalThreads=2048 shares\_memory=100 *wpar\_name*

**Megjegyzés:** Használhatja a **-K** paramétert is a **chwpar** parancsban egyes attribútumok eltávolításához a profilból, és a felügyelet értékek visszaállításához az alapértelmezésükre, az alábbiak szerint:

chwpar -K -R totalProcesses shares\_CPU *wpar\_name*

### **Alkalmazás WPAR-ok specifikációs fájljainak kezelése**

Létrehozhat egy specifikációs fájlt az összes beállítással az alkalmazásWPAR számára, ehhez használja az **-f** paramétert a **wparexec** paranccsal.

Ha megadja, hogy az alkalmazás alkalmazás WPAR partíción fusson, beleértve a parancsot és az összes argumentumot, akkor a specifikációs fájl létrehozásakor a parancs nem szükséges. Az alkalmazás WPAR specifikációs fájljának létrehozásához futtassa a következő parancsot:

wparexec -f /tmp/specfile1

Ha a specifikációs fájlt a WPAR létrehozási folyamat részeként akarja létrehozni, akkor futtassa a **wparexec** parancsot az **-o** paraméterrel, az alábbiak szerint:

```
wparexec -n wpar_name -o /tmp/specfile2 -- /path/to/application arg1 arg2 ... argN
```
A specifikációs fájl a WPAR létrehozásához használt beállításokat tükrözi.

Ha a specifikációs fájlt a WPAR létrehozása nélkül akarja előállítani, akkor futtassa a **wparexec** parancsot a **-w** és az **-o** paraméterrel:

wparexec -o /tmp/specfile3 -- */path/to/application arg1 arg2* ... *argN*

A specifikációs fájlok formátumának és engedélyezett tartalmának átfogó leírását a /usr/samples/wpars/ sample.spec fájlban találja.

### **WPAR partíciók kezelése**

Miután létrehozott és konfigurált egy WPAR partíciót, lehet, hogy el kívánja távolítani, vissza kívánja állítani vagy ki kívánja listázni a WPAR partíciókat.

### **WPAR-ok listázása**

Kilistázhatja a rendszer WPAR-ok és az alkalmazás WPAR-ok összegzési adatit az **lswpar** paranccsal.

Kilistázhatja néhány WPAR információit az **lswpar** paranccsal nulla vagy legalább egy munkapartíció megadásával. Az **lswpar** parancs támogatja a héj-típusú helyettesítő karaktereket.

Például a "mypar\_" karakterekkel kezdődő neveket tartalmazó WPAR-ok kilistázásához egy rendszeren, futtassa a következő parancsot:

lswpar 'mypar\_\*'

**Kapcsolódó tájékoztatás**:

lswpar parancs

### **WPAR azonosítók listázása**

A WPAR azonosítókat az **lparstat** vagy az **uname** paranccsal listázhatja.

A WPAR partíciók a következő azonosítókkal rendelkeznek:

#### **WPAR név**

A WPAR partícióhoz hozzárendelt név.

#### **WPAR UUID**

A WPAR partícióhoz tartozó univerzálisan egyedi azonosító. A WPAR létrehozásakor kell megadni, különben a rendszer automatikusan állítja elő az azonosítót. Az UUID a WPAR konfigurációban van tárolva és a WPAR eltávolításáig megmarad. Az UUID módosítható a **chwpar** paranccsal.

#### **WPAR konfigurált azonosító**

Egy dinamikus azonosító, amelyet a rendszer a WPAR minden egyes indításakor hozzárendel a környezethez. A globális környezetben az azonosító értéke 0.

#### **WPAR kulcs**

Egy statikus azonosító, amely a WPAR minden egyes indításakor ugyanaz. A globális környezetben az azonosító értéke 0.

Megjelenítheti a WPAR konfigurált azonosítóját és a WPAR kulcsot az **lparstat** parancs és a **-W** paraméter együttes futtatásával. Ez a parancs processzorinformációkat is megjelenít, ami hasznos lehet a licenckezelésnél.

A WPAR azonosítási és processzorinformációinak megtekintéséhez futtassa az **lparstat** parancsot a **-W** paraméterrel, az alábbiak szerint:

lparstat -W

<span id="page-41-0"></span>A WPAR kulcs megjelenítéséhez futtassa az **uname** parancsot a **-W** paraméterrel, az alábbiak szerint: uname -W

Egy WPAR UUID azonosítójának megjelenítéséhez futtassa az **lswpar** parancsot az **-a** paraméterrel az alábbiak szerint:

lswpar -a UUID wpar\_neve **Kapcsolódó tájékoztatás**: lparstat parancs uname parancs

## **Bejelentkezés WPAR partícióba**

Hálózati kapcsolattal nem rendelkező rendszer WPAR beállítása és aktiválása után helyileg is be tud bejelentkezni a **clogin** paranccsal.

**Megjegyzés:** A **clogin** parancs korlátozott konzoltámogatást biztosít és néhány alkalmazás nem biztos, hogy úgy viselkedik, ahogy teljes funkciójú konzol alatt. A **clogin** parancs elsősorban a WPAR karbantartási célú elérésére szolgál a WPAR konfigurációs problémák kijavításához. A legjobb eredmény érdekében úg konfigurálja a WPAR partíciót, hogy legalább egy magánhálózattal rendelkezzen a hálózati bejelentkezési mechanizmusok engedélyezéséhez, amilyen például az rlogin és a telnet.

Bejelentkezhet a WPAR partícióba root felhasználóként vagy más felhasználóként. A **clogin** parancs kimenete a konzolban jelenik meg, ahol a parancsot kiadta. Mikor kilép a parancsból, a parancs visszatér a globális környezetbe.

Ha be akar jelentkezni egy rendszer WPAR partícióra és root felhasználóként parancsértelmezőt kíván létrehozni, akkor futtassa a következő parancsot:

clogin *wpar\_neve*

Ha karbantartási célból be akar jelentkezni egy rendszer WPAR partícióra és más felhasználóként kíván parancsértelmezőt létrehozni, akkor futtassa a következő parancsot:

clogin *wpar\_neve* -l *felhasználónév*

**Megjegyzés:** Távolról is bejelentkezhet a rendszer WPAR partícióra hálózatalapú bejelentkezés paranccsal, mint az **rlogin**, a **telnet** vagy az **rsh** parancs.

**Kapcsolódó tájékoztatás**:

clogin parancs

### **WPAR-ok biztonsági mentése**

A WPAR biztonsági mentését a **savewpar**, a **mkcd** vagy a **mkdvd** parancs futtatásával végezheti el.

A **savewpar** parancs az **mkwpardata** parancs által létrehozott adatokat használja fel a WPAR biztonsági mentéséhez. Ha ezek a fájlok még nincsenek a rendszeren, akkor a **savewpar** parancs meghívja az **mkwpardata** parancsot, hogy hozza létre ezeket a fájlokat. A képfájlok a következő információkat tartalmazzák:

- Logikai kötetek és méretük listája
- Fájlrendszerek és méretük listája
- Kötetcsoportok listája
- A WPAR név

A WPAR biztonsági mentéséhez az alapértelmezett szalageszközre, futtassa a következő parancsot: savewpar *wparname*

A WPAR biztonsági mentéséhez egy fájlba, futtassa a következő parancsot: savewpar -f *fájl wparnév*

<span id="page-42-0"></span>A WPAR biztonsági mentése CD eszközre is történhet az **mkcd -W** paranccsal vagy DVD eszközre a **mkdvd -W** paranccsal.

**Kapcsolódó tájékoztatás**: mkcd parancs mkdvd parancs mkwpardata parancs savewpar parancs

### **Másodlagos rendszerbetöltési készletek munkapartíciókhoz**

Egy logikai partícióban (LPAR) két gyakran használt eljárással lehet LPAR biztonsági mentést készíteni. Az **mksysb** paranccsal biztonsági mentési képfájlt készíthet a rootvg-ről egy fájlba vagy egy eszközre, vagy pedig az **alt\_disk\_copy** paranccsal elkészítheti a rootvg lemezek másolatát egy másodlagos lemezkészletre.

Az **alt\_disk\_copy** parancsot a karbantartási ciklusban lehet használni. Segítségével másodlagos lemezekre mentheti az aktuális root kötetcsoportot, mielőtt frissítéseket alkalmazna. Ha bármilyen probléma merül fel a frissített rendszerrel, akkor a másodlagos lemezekről elindítható az LPAR, hogy visszaváltson a korábbi rendszerszintre.

WPAR partíciókon a **savewpar** parancs biztosít az LPAR partíciók **mksysb** parancsáéhoz hasonló funkciót. Létrehozhat egy másodlagos rendszerbetöltési készletet a WPAR partícióhoz. Ez megfelel az **alt\_disk\_copy** parancs használatának egy LPAR partíción.

A **chwpar** parancs a **-B** paraméterrel lehetővé teszi egy WPAR aktuális rendszerbetöltési készletének klónozását egy másodlagos rendszerbetöltési készlet létrehozása érdekében. Fájlrendszer alapú WPAR esetén megadhat egy kötetcsoportot, amelyen létre akarja hozni a másodlagos rendszerbetöltési készletet. Ha nem ad meg kötetcsoportot, akkor a másodlagos rendszerbetöltési készlet ugyanazon a kötetcsoporton jön létre, ahol az aktuális rendszerbetöltési készlet található.

A **chwpar** parancsot a **-b** paraméterrel kiadva meghatározhat egy rendszerbetöltési listát, ami azoknak a rendszerbetöltési készleteknek a rendezett listája, amelyekről elindítható egy WPAR. Ha a rendszerbetöltési listán elsőként szereplő rendszerbetöltési készletből meghiúsul az indítás, akkor a **startwpar** parancs újrapróbálkozik a listán következőként szereplő rendszerbetöltési készlet használatával.

Az **lswpar** parancs megjeleníti a rendszerbetöltési készletek és a rendszerbetöltési listák információit.

### **Inkompatibilis megosztott WPAR-ok helyreállítása**

A megosztott munkaterhelés partícióban (WPAR) lévő rendszerszoftver inkompatibilis lehet a globális WPAR rendszerszoftverének szintjével. Ez az inkompatibilitás akkor fordul elő, ha a frissített fájlkészletek APPLIED állapotúak a globális WPAR-on és a megosztott WPAR-on is, és nem COMMITTED állapotúak.

Ha kikényszeríti a fájlkészletek telepítését a globális WPAR-on, akkor előfordulhat, hogy a fájlrendszer /usr része és a /root része nincs szinkronban. A megosztott WPAR helyreállításához tegye rendbe az ObjODM bejegyzéseket.

**Megjegyzés:** Az Object Data Manager (ODM) bejegyzések rendbetételéhez futtassa a savewpar műveletet, majd a restwpar műveletet.

### **A megosztott WPAR szoftvereinek kezelése**

A rendszer WPAR megosztott formája (megosztott /usr) esetén a **/usr** fájl és az **/opt** fájlrendszerek a WPAR partíciót hosztoló globális rendszerből vannak beillesztve.

Megosztott rendszer WPAR partíciók esetén a **/usr** fájl és az **/opt** fájlrendszer összes módosítása azonnal látható a WPAR partícióban a telepítési fájlokkal és a WPAR nem megosztott (root) részének globális rendszerrel történő szinkronizálásához szükséges információkkal együtt, a **/usr** fájlrendszeren belül. A **syncwpar** parancs szinkronizál egy megosztott WPAR partíciót a globális környezettel. Használhat megosztott WPAR partíciókat, kivéve, ha szükséges, hogy a /usr fájlrendszerek írhatóak legyenek a WPAR partíción belül.

<span id="page-43-0"></span>**Megjegyzés:** Amikor a megosztott WPAR partícióban fájlkészleteket frissít, akkor mindig véglegesíteni kell a módosításokat.

### **WPAR partíciók visszaállítása**

A WPAR a **restwpar** paranccsal állítható vissza.

A WPAR visszaállítható biztonsági mentés képfájlból, amelyet a **savewpar**, az **mkcd** vagy a **mkdvd** parancs hoz létre.

A biztonsági mentés képfájl visszaállításához a /dev/rmt1 eszközről, futtassa a következő parancsot: restwpar -f/dev/rmt1

**Kapcsolódó tájékoztatás**:

restwpar parancs

### **WPAR partíciók eltávolítása**

A WPAR a **rmwpar** paranccsal távolítható el.

A WPAR eltávolításához a meghatározott állapotban kell lennie, és meg kell adni a WPAR nevét.

A WPAR eltávolításához futtassa a következő parancsot:

rmwpar *wpar\_neve*

A WPAR leállításához, még az eltávolítás előtt, futtassa a következő **rmwpar** parancsot az **-s** paraméterrel:

rmwpar -s *wpar\_name*

**Kapcsolódó tájékoztatás**:

rmwpar parancs

### **WPAR-ok leállítása**

Leállíthatja a WPAR partíciót a globális környezetből a **stopwpar** paranccsal.

A rendszer WPAR leállítása hasonló módon működik, mint a **shutdown** parancs és az AIX operációs rendszer halt parancsa. Az alkalmazás WPAR esetében a **stopwpar** parancs futtatása egyenértékű a WPAR eltávolításával az **rmwpar** parancs használatával.

Ha a rendszer WPAR partíciót úgy akarja leállítani, ahogy a **shutdown** parancs leállítja a rendszereket, akkor futtassa a következő parancsot:

stopwpar *wpar\_neve*

Ha a rendszer WPAR partíciót gyorsan, oly módon akarja leállítani, ahogy a **halt** parancs leállítja a rendszereket, akkor futtassa a következő parancsot:

stopwpar -F *wpar\_neve*

**Kapcsolódó tájékoztatás**:

stopwpar parancs

### **Nem kompatibilis leválasztott WPAR partíciók helyreállítása**

Lehetséges, hogy a leválasztott munkapartíción (WPAR) lévő rendszerszoftver inkompatibilis lesz a globális környezetben lévő rendszerszoftver-szintekkel. Ez akkor következik be, ha a szoftvertelepítési és karbantartási feladatok függetlenül kerülnek végrehajtásra a globális környezetben és a WPAR partíción, vagy ha a WPAR mentési képfájl inkompatibilis rendszerszintről került telepítésre.

<span id="page-44-0"></span>Ha a javasolt alapértelmezett WPAR konfigurációt használja, ami megosztja a **/usr** és **/opt** fájlrendszereket a globális környezettel, akkor kisebb az inkompatibilitási problémák előfordulásának esélye. A megosztott WPAR partíción lévő szoftver a globális környezetből származik, és a **syncwpar** parancs lehetővé teszi a WPAR szükséges telepítési műveleteinek végrehajtását.

Ha a leválasztott WPAR partíción lévő rendszerszoftver inkompatibilis lesz a globális környezettel, akkor a **syncwpar -D** parancs segítségével helyreállíthatja az inkompatibilis leválasztott WPAR partíciót és konzisztenssé teheti a globális rendszerrel. A WPAR végül helyreállíthatatlan maradhat, de ebben az esetben is helyreállíthatók a WPAR nem rendszerfájljai.

Leválasztott WPAR helyreállításához tegye a következőket:

#### 1. **Telepítésalapú leválasztott WPAR helyreállítás**

A **syncwpar** parancs segítségével hajtsa végre telepítési feladatok sorozatát a WPAR partíción lévő szoftver globális környezettel kompatibilis szintre hozásához. Ha a **-d** telepítési eszköz meg van adva, akkor ez megpróbálja telepíteni a szükséges szintű szoftvert. Ahhoz, hogy ez sikeres legyen, a telepítési adathordozónak meg kell felelnie a globális környezetben lévő szoftver telepítéséhez használtnak. Az **inuwpar** parancs végrehajtja a WPAR telepítési műveleteit.

#### 2. **WPAR újratelepítése**

Ha a helyreállítás sikertelen, akkor az egyetlen megoldás a WPAR újratelepítése a rendszeren, vagy egy kompatibilis rendszeren lévő WPAR mentési képfájl telepítése. A **savewpar** parancs továbbra is használható a WPAR biztonsági mentéséhez, a **restorewparfiles** paranccsal pedig az újratelepítés után visszaállíthatók a kiválasztott fájlok a mentésből. Vagy a WPAR fájlrendszerek felépíthetők a következő paranccsal:

mount -t *wpar\_neve*

A kiválasztott fájlok elmenthetők egy fájlba vagy mentési adathordozóra a **backup** paranccsal.

#### **Kapcsolódó fogalmak**:

"Megosztott é[s nem megosztott rendszer WPAR part](#page-11-0)íciók" oldalszám: 4

Alapértelmezésben a rendszer WPAR osztozik az /usr és az /opt fájlrendszereken a globális környezettel, és csak olvasható **namefs** felépítéseket használ. Beállíthatja, hogy a WPAR rendelkezzen nem megosztott, írható /usr és /opt fájlrendszerekkel.

#### **Kapcsolódó tájékoztatás**:

syncwpar parancs

inuwpar parancs

### <span id="page-44-1"></span>**Szoftver kezelése leválasztott WPAR partíciókkal**

A rendszer WPAR partíciók két alapvető formában léteznek: megosztott vagy leválasztott (nem megosztott /usr) workload partitions, azonban a fájlrendszer-jellemzők eltérhetnek.

A rendszer WPAR megosztott formája (megosztott /usr) esetén a **/usr** fájl és az **/opt** fájlrendszerek a WPAR partíciót hosztoló globális rendszerből vannak beillesztve. Megosztott rendszer WPAR partíciók esetén a **/usr** fájl és az **/opt** fájlrendszer összes módosítása azonnal látható a WPAR partícióban a telepítési fájlokkal és a WPAR nem megosztott (root) részének globális rendszerrel történő szinkronizálásához szükséges információkkal együtt, a **/usr** fájlrendszeren belül. A **syncwpar** parancs szinkronizál egy megosztott WPAR partíciót a globális környezettel.

A rendszer WPAR leválasztott formája (nem megosztott /usr) egy külön telepített írható **/usr** fájllal és **/opt** fájlrendszerrel rendelkezik. A leválasztott WPAR partíciók nagyobb rugalmasságot biztosítanak azáltal, hogy lehetővé teszik a megosztott WPAR környezetben meglévőtől különböző szoftver telepítését a megosztott WPAR környezetben. Ha leválasztott WPAR-ekre van szükség, akkor a **syncwpar** és **inuwpar** parancs segítségével kezelheti a leválasztott WPAR-ekben lévő rendszerszoftvert és visszaállíthatja a rendszert olyan helyzetekből, ahol a WPAR inkompatibilis lesz a globális környezettel.

Ha WPAR partíciókkal rendelkezik egy AIX 6.1 operációs rendszeren, és átállítja a globális rendszert az AIX 7.1 or AIX 7.2 változatra, akkor a WPAR partíciókon található szoftvert is át kell állítani. A **migwpar** paranccsal állíthat át

<span id="page-45-0"></span>WPAR partíciót az AIX 6.1 változatról az AIX 7.1 változatra. A **migwpar** parancs verziószámmal ellátott WPAR átállítására is alkalmas AIX 5.2 vagy AIX 5.3 változatról AIX 7.1 vagy AIX 7.2 WPAR változatra. Az IBM AIX 7.2 változat 2-es technológia szinttől kezdődően a verziószámmal ellátott WPAR partíciók számára lehetővé teheti, hogy működőképesek maradjanak (verziószámmal ellátott WPAR partíciókként) azután is, hogy a globális rendszer egy új operációs rendszer szintre lett átállítva.

|

A **syncwpar** parancs nem használható AIX 5.2 vagy AIX 5.3 verziószámmal ellátott WPAR partíciókkal. A verziószámmal ellátott WPAR partíciókon található szoftvert a globális környezettől külön kell karbantartani.

Megosztott WPAR partíciókat használjon, kivéve, ha szükséges, hogy a **/usr** fájlrendszerek írhatóak legyenek a WPAR partíción belül. A leválasztott WPAR-ok növelik a következő egyedi működési környezetek által eredményezett adminisztrációs folyamatok használatát:

- v A globális környezetre alkalmazott operációs rendszer frissítések nem azonnal érhetők el a leválasztott WPAR partíción.
- v Előfordulhat, hogy a leválasztott WPAR partíción lévő rendszerszoftver használhatatlanná válik és nem indul el, ha nem kompatibilis a futó kernellel. Ez könnyen bekövetkezhet, ha csak a globális környezetben vagy a WPAR partíción utasítja el, illetve alkalmazza a frissítéseket, de nem mind a kettőn.
- v A fájlkészlet nem megosztott (root) részének feltöltéséhez használt telepítési fájlok a megosztott környezet packaging könyvtárban találhatók, de a leválasztott WPAR partíción lévő **/usr** fájl és az **/opt** fájlrendszer feltöltéséhez használt fájlok csak a telepítési adathordozón találhatók meg. Ezáltal a globális környezetben végrehajtott szoftvertelepítési lépések megismétlése leválasztott WPAR partíción nem egyszerű.

#### **Kapcsolódó tájékoztatás**:

syncwpar parancs inuwpar parancs

### **Apache telepítése WPAR partícióra**

Az Apache telepítése lehetővé teszi a WPAR-ok hordozhatóságának és méretezhetőségének kihasználását.

Az Apache telepítése előtt le kell tölteni az Apache RPM fájlt és a következő függőségeket:

- expat
- lynx

Az összes RPM fájlt letöltheti a következő webhelyről: [http://www.ibm.com/servers/aix/products/aixos/linux/](http://www.ibm.com/servers/aix/products/aixos/linux/download.html) [download.html](http://www.ibm.com/servers/aix/products/aixos/linux/download.html)

Az Apache telepítéséhez tegye a következőket.

- 1. Telepítse az Apache RPM fájlt és függőségeit a globális környezetbe az **rpm** parancs segítségével. Sok telepítőkészlet az /opt és a /usr könyvtárakba van telepítve. Mivel ezeken a könyvtárakon a globális környezet és minden megosztott WPAR osztozik, nem szükséges az Apache programot minden WPAR partíción külön telepíteni.
- 2. Tegye az Apache kiszolgálót elérhetővé más WPAR-okon.
	- v Ha a WPAR, ahol az Apache programot futtatni kívánja, nem létezik, akkor hozza azt létre az **mkwpar** parancs vagy a SMIT segítségével.
	- v Ha a WPAR, ahol az Apache programot futtatni akarja, létezik, akkor tegye az Apache telepítést elérhetővé a WPAR partíció számára a **syncwpar** parancs vagy a SMIT használatával.
- 3. Állítsa be az Apache programot azon a WPAR partíción, ahol futtatni akarja. Legalább a *DocumentRoot* változót módosítani kell az /etc/opt/freeware/Apache/httpd.conf fájlban, egy olyan könyvtárra, amely tartalmazza a kiszolgálni kívánt fájlokat.
- 4. Indítsa el az Apache programot minden WPAR partíción, ahol futtatni akarja.

### <span id="page-46-0"></span>**A Fejlett elszámolási alrendszer használata WPAR partíciókkal**

A Fejlett elszámolási alrendszerrel állíthat elő WPAR elszámolási jelentéseket.

A Fejlett elszámolási alrendszer a következő rekordokat állítja elő WPAR partíción:

- v Folyamat rekordok
- v Összesített folyamat rekordok
- v Összesített alkalmazás rekordok
- v Fájlrendszer-tevékenység rekordok
- Hálózati csatoló I/O rekordok
- v Lemez I/O rekordok
- v Harmadik féltől származó kernel kiterjesztés közös, összesített rekordjai

#### **Kapcsolódó tájékoztatás**:

Elszámolási rekordok

### **A nyomkövetési szolgáltatás használata WPAR partíciókkal**

A rendszerhibák elkülönítésére használhatja a nyomkövetés szolgáltatást, amely megfigyeli a kijelölt rendszereseményeket a WPAR partíción.

WPAR partíción a következő nyomkövetési képességek állnak rendelkezésre:

- v Nyomkövetés indítása a WPAR partícióról
- v Nyomkövetés bejegyzés viszonyítása a WPAR partícióhoz
- v A naplózandó, globális környezet WPAR nyomkövetési bejegyzések szűrése
- v A jelentendő, globális környezet WPAR bejegyzések szűrése
- v Több kernel nyomkövetés egyidejű futtatása
- v További nyomkövetési segédprogram becsatlakozási pontok

**Megjegyzés:** Legfeljebb hét WPAR futtathatja a nyomkövetés szolgáltatást egyidejűleg.

Alapértelmezésben nem futtatható a nyomkövetés szolgáltatás WPAR partíción. A nyomkövetés szolgáltatás engedélyezéséhez WPAR partíción PV\_KER\_RAS jogosultságot kell adnia a WPAR partíciónak. Megadhatja a jogosultságot a **mkwpar** parancs futtatásakor vagy a **chwpar** parancs és az **-S privs+=PV\_KER\_RAS** paraméter együttes kiadásával.

#### **Kapcsolódó tájékoztatás**:

nyomkövetési démon

trcrpt parancs

### **Szoftver elérhetővé tétele más WPAR partíciók számára**

Ha szoftvert telepít a globális környezetbe, akkor az nem mindig automatikusan elérhető a rendszer WPAR partíción. A **syncwpar** vagy a **syncroot** paranccsal a szoftvert elérhetővé teszi.

Az alkalmazás munkapartíciók megosztják a fájlrendszereiket a globális környezettel, és nem hoznak létre új fájlrendszereket. Emiatt a **syncwpar** és a **syncroot** parancsok csak a rendszer WPAR partíciókon érvényesek.

Ha egy szoftvert elérhetővé akar tenni néhány WPAR partíción, akkor futtassa a következő parancsot a globális környezetben:

syncwpar *wpar\_name1 wpar\_name2*

<span id="page-47-0"></span>A **syncroot** parancs ugyanazt a funkciót hajtja végre, mint a **syncwpar** parancs, de a **syncroot** parancs csak azon a WPAR partíción működik, ahol kiadásra került.

**Kapcsolódó tájékoztatás**:

syncroot parancs

syncwpar parancs

### **Módosított és továbbfejlesztett AIX parancsok WPAR partíciókhoz**

Néhány parancs eltérő vagy továbbfejlesztett viselkedéssel rendelkezik WPAR partíción.

A következő táblázat azt mutatja, hogyan különbözik néhány parancs viselkedése, attól függően, hogy WPAR partíción vagy a globális környezetben futnak-e. Néhány parancs viselkedése csak akkor eltérő, ha bizonyos paraméterekkel rendelkezik.

**Megjegyzés:** Verziószámmal ellátott WPAR partíciók esetén a **-@** paramétert nem ismeri fel a rendszer, mert az nincs jelen a korábbi futási környezetben. Verziószámmal ellátott WPAR partíciók esetén bizonyos parancsok WPAR támogatással is rendelkeznek, és ilyen esetekben a **-@** paraméterhez kapcsolódó viselkedést az alábbi táblázat ismerteti.

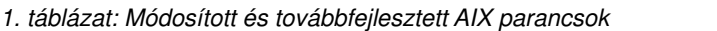

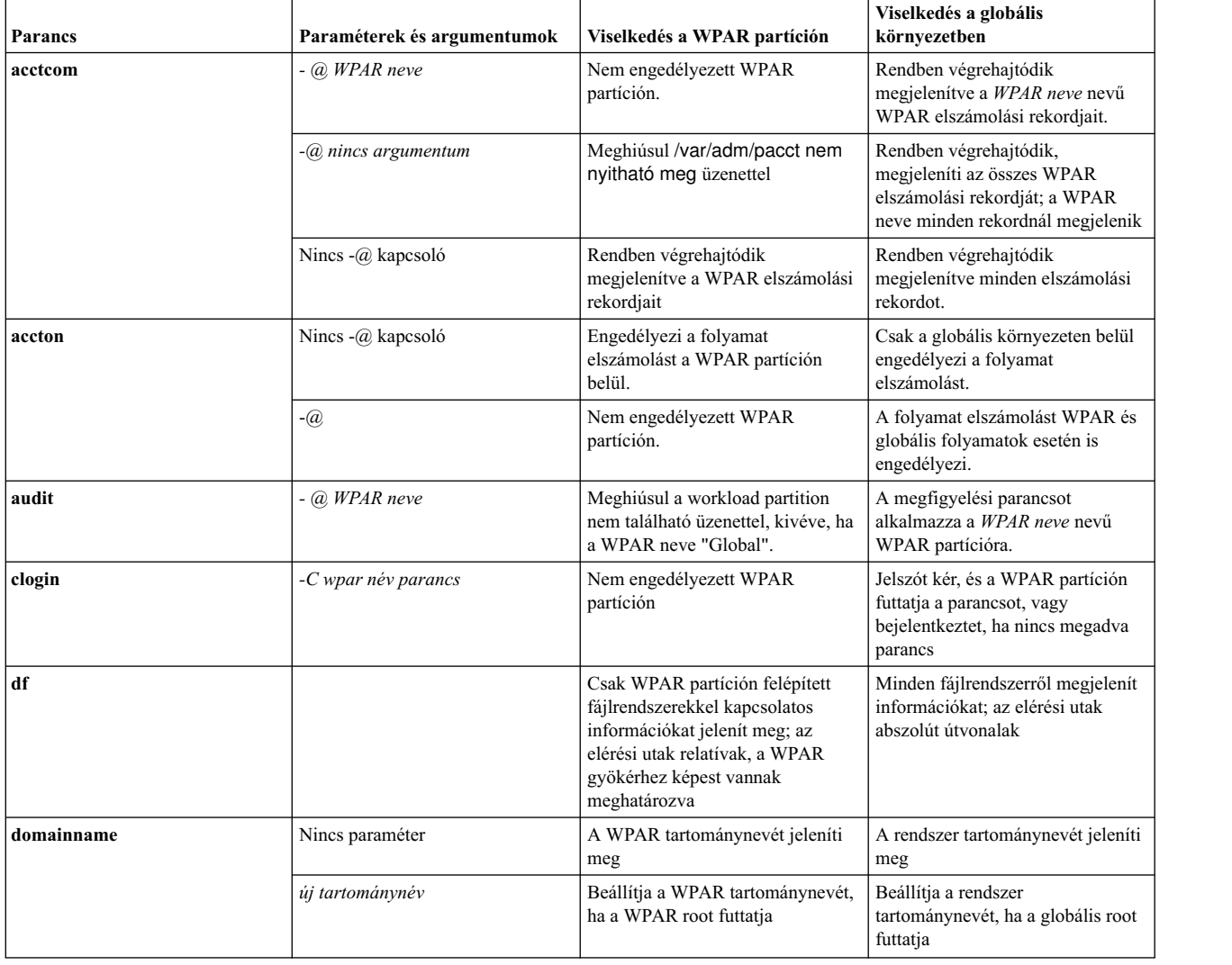

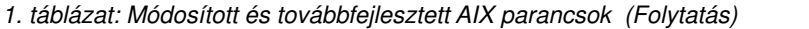

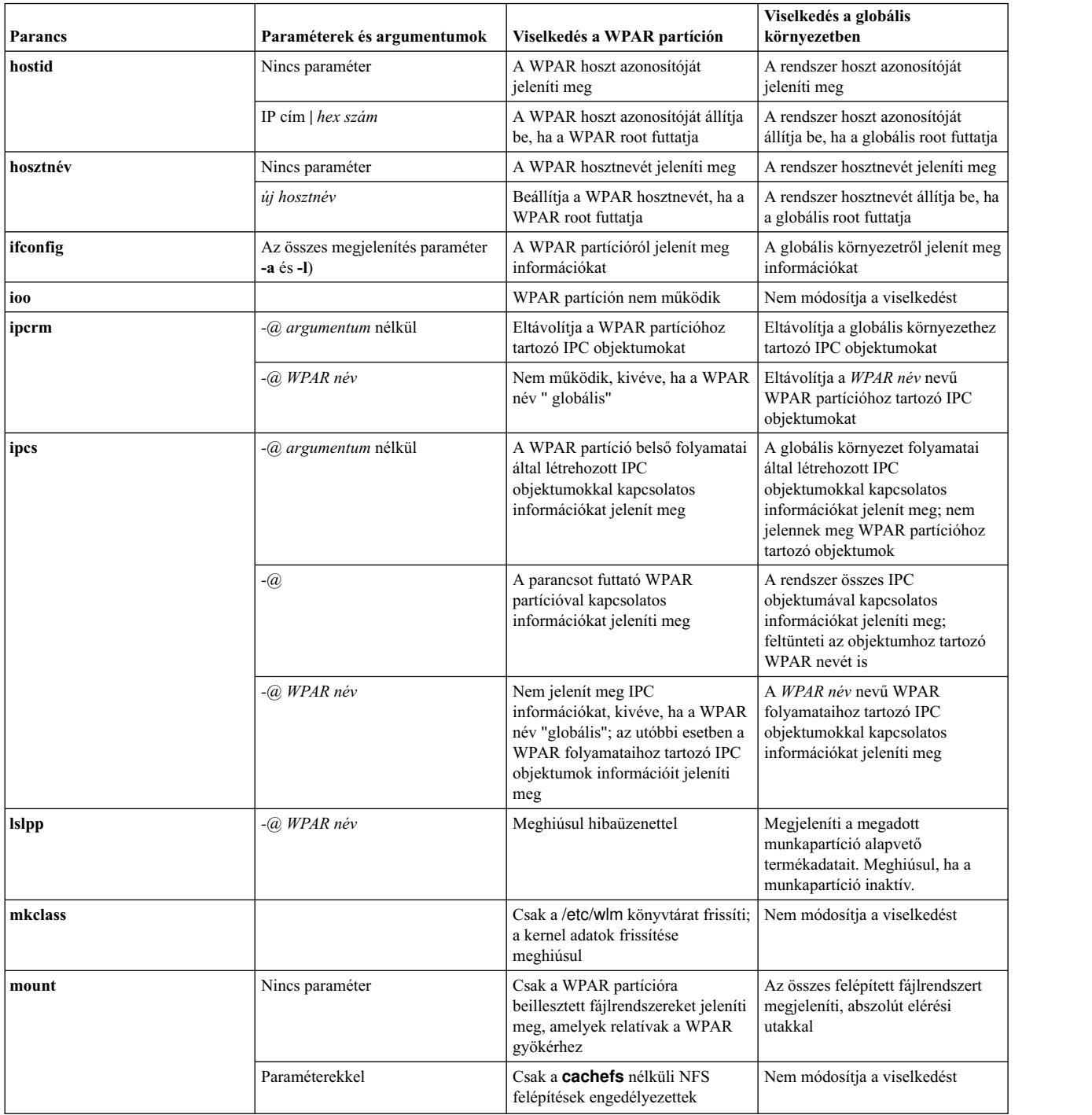

#### *1. táblázat: Módosított és továbbfejlesztett AIX parancsok (Folytatás)*

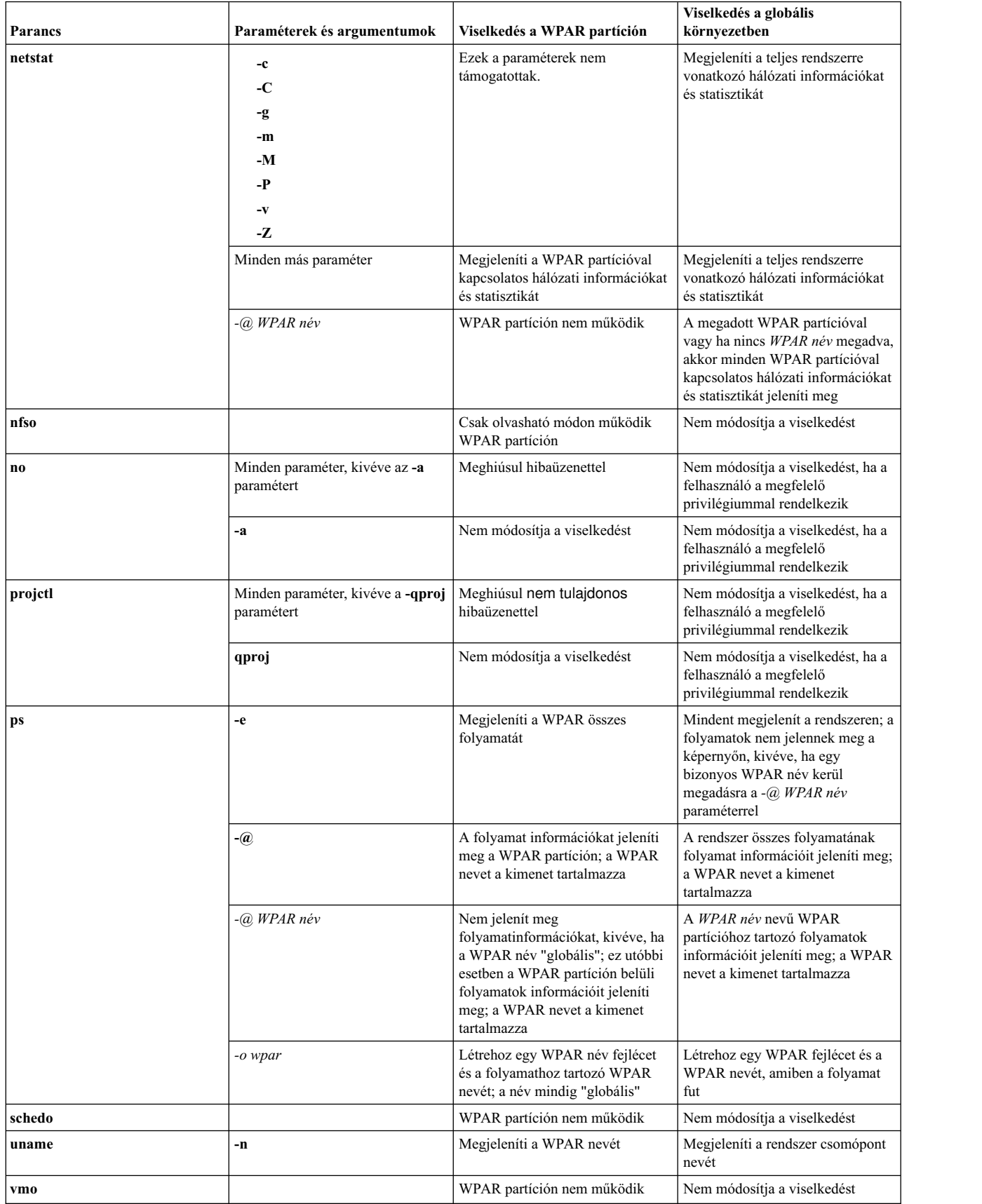

*1. táblázat: Módosított és továbbfejlesztett AIX parancsok (Folytatás)*

| <b>Parancs</b> | Paraméterek és argumentumok | Viselkedés a WPAR partíción                    | Viselkedés a globális<br>körnvezetben  |
|----------------|-----------------------------|------------------------------------------------|----------------------------------------|
| wlmstat        | Nincs paraméter             | A WPAR osztályról jelenít meg<br>információkat | Nem módosítja a viselkedést            |
|                | $-\overline{a}$             | A WPAR osztályról jelenít meg<br>információkat | A WPAR osztály adatait jeleníti<br>meg |
| wlmtune        |                             | WPAR partíción nem működik                     | Nem módosítja a viselkedést            |
| wlmcntrl       |                             | WPAR partíción nem működik                     | Nem módosítja a viselkedést            |

## <span id="page-52-0"></span>**Nyilatkozatok**

Ezek az információk az Egyesült Államokban forgalmazott termékekre és szolgáltatásokra vonatkoznak.

Elképzelhető, hogy a dokumentumban tárgyalt termékeket, szolgáltatásokat vagy lehetőségeket az IBM más országokban nem forgalmazza. Az adott országokban rendelkezésre álló termékekről és szolgáltatásokról az IBM helyi képviseletei szolgálnak felvilágosítással. Az IBM termékeire, programjaira vagy szolgáltatásaira vonatkozó utalások sem állítani, sem sugallni nem kívánják, hogy az adott helyzetben csak az adott IBM termék, program vagy szolgáltatás alkalmazható. Minden olyan működésében azonos termék, program vagy szolgáltatás alkalmazható, amely nem sérti az IBM szellemi tulajdonjogát. A nem IBM termékek, programok és szolgáltatások működésének megítélése és ellenőrzése azonban a felhasználó felelőssége.

A dokumentum tartalmával kapcsolatban az IBM bejegyzett vagy bejegyzés alatt álló szabadalmakkal rendelkezhet. Jelen dokumentum nem ad semmiféle jogos licencet ezen szabadalmakhoz. A licenckérelmeket írásban a következő címre küldheti:

*IBM Director of Licensing IBM Corporation North Castle Drive, MD-NC119 Armonk, NY 10504-1785 US*

Ha duplabyte-os (DBCS) karakterkészlettel kapcsolatban van szüksége licencre, akkor lépjen kapcsolatba az országában az IBM szellemi tulajdon osztályával, vagy írjon a következő címre:

*Intellectual Property Licensing Legal and Intellectual Property Law IBM JapanLtd. 19-21, Nihonbashi-Hakozakicho, Chuo-ku Tokyo 103-8510, Japan*

AZ IBM A KIADVÁNYT "JELENLEGI FORMÁJÁBAN", BÁRMIFÉLE KIFEJEZETT VAGY VÉLELMEZETT GARANCIA NÉLKÜL ADJA KÖZRE, IDEÉRTVE, DE NEM KIZÁRÓLAG A JOGSÉRTÉS KIZÁRÁSÁRA, A KERESKEDELMI ÉRTÉKESÍTHETŐSÉGRE ÉS BIZONYOS CÉLRA VALÓ ALKALMASSÁGRA VONATKOZÓ VÉLELMEZETT GARANCIÁT. Bizonyos államok nem engedélyezik egyes tranzakciók kifejezett vagy vélelmezett garanciáinak kizárását, így elképzelhető, hogy az előző bekezdés Önre nem vonatkozik.

Jelen dokumentum tartalmazhat technikai pontatlanságokat és sajtóhibákat. A kiadványban leírt információk bizonyos időnként módosításra kerülnek; a módosításokat a kiadvány új kiadásai tartalmazzák. Az IBM mindennemű értesítés nélkül fejlesztheti és/vagy módosíthatja a kiadványban tárgyalt termékeket és/vagy programokat.

A kiadványban a nem az IBM által üzemeltetett webhelyek megjelenése csak kényelmi célokat szolgál, és semmilyen módon nem jelenti e webhelyek előnyben részesítését másokhoz képest. Az ilyen webhelyeken található anyagok nem képezik az adott IBM termék dokumentációjának részét, így ezek felhasználása csak saját felelősségre történhet.

Az IBM belátása szerint bármilyen formában felhasználhatja és továbbadhatja a felhasználóktól származó információkat anélkül, hogy a felhasználó felé ebből bármilyen kötelezettsége származna.

A programlicenc azon birtokosai, akik (i) a függetlenül létrehozott programok vagy más programok (beleértve ezt a programot is) közti információcsere, illetve (ii) a kicserélt információk kölcsönös használata céljából szeretnének információkhoz jutni, a következő címre írjanak:

*IBM Director of Licensing IBM Corporation North Castle Drive, MD-NC119 Armonk, NY 10504-1785 US*

Az ilyen információk bizonyos feltételek és kikötések mellett állnak rendelkezésre, ideértve azokat az eseteket is, amikor ez díjfizetéssel jár.

Az IBM a dokumentumban tárgyalt licencprogramokat és a hozzájuk tartozó licenc anyagokat IBM Vásárlói megállapodás, IBM Nemzetközi programlicenc szerződés vagy a felek azonos tartalmú megállapodása alapján biztosítja.

Az említett teljesítményadatok és ügyfélpéldák csak szemléltetési célt szolgálnak. A tényleges teljesítményadatok az adott konfigurációtól és működési feltételektől függően változhatnak.

A nem IBM termékekre vonatkozó információk a termékek szállítóitól, illetve azok publikált dokumentációiból, valamint egyéb nyilvánosan hozzáférhető forrásokból származnak. Az IBM nem tesztelte ezeket a termékeket, így a más gyártótól származó termékek esetében nem tudja megerősíteni a teljesítményre és kompatibilitásra vonatkozó, valamint az egyéb állítások pontosságát. A nem IBM termékekkel kapcsolatos kérdéseivel forduljon az adott termék szállítóihoz.

Az IBM jövőbeli tevékenységére vagy szándékaira vonatkozó állításokat az IBM mindennemű értesítés nélkül módosíthatja, azok csak célokat jelentenek.

A közölt IBM árak az IBM javasolt kiskereskedelmi árai, amelyek előzetes értesítés nélkül megváltozhatnak. Az egyes viszonteladók árai eltérhetnek ettől.

A leírtak csak tervezési célokat szolgálnak. Az információk a tárgyalt termékek elérhetővé válása előtt megváltozhatnak.

Az információk között példaként napi üzleti tevékenységekhez kapcsolódó jelentések és adatok lehetnek. A valóságot a lehető legjobban megközelítő illusztráláshoz a példákban egyének, vállalatok, márkák és termékek nevei szerepelnek. Minden ilyen név a képzelet szüleménye, és az esetleges hasonlóságuk a valódi személyekhez és üzleti vállalkozásokhoz teljes egészében a véletlen műve.

#### Szerzői jogi licenc:

A kiadvány forrásnyelvi alkalmazásokat tartalmaz, amelyek a programozási technikák bemutatására szolgálnak a különböző működési környezetekben. A példaprogramokat tetszőleges formában, az IBM -nek való díjfizetés nélkül másolhatja, módosíthatja és terjesztheti fejlesztés, használat, eladás vagy a példaprogramot futtató operációs rendszer alkalmazásprogramozási felületének megfelelő alkalmazásprogram terjesztésének céljából. Ezek a példák nem kerültek minden körülmények között tesztelésre. Ennek megfelelően az IBM nem tudja garantálni a programok megbízhatóságát, használhatóságát és működését. A példaprogramok "JELENLEGI FORMÁJUKBAN", bármiféle garancia nélkül kerülnek közreadásra. Az IBM semmilyen felelősséggel nem tartozik a példaprogramok használatából adódó esetleges károkért.

A példaprogramok minden másolatának, bármely részletének, illetve az ezek felhasználásával készült minden származtatott munkának tartalmaznia kell az alábbi szerzői jogi feljegyzést:

© (cégnév) (évszám).

A kód bizonyos részei az IBM Corp. példaprogramjaiból származnak.

© Copyright IBM Corp. (évszám vagy évszámok).

### <span id="page-54-0"></span>**Adatvédelmi irányelv megfontolások**

IBM Software products, including software as a service solutions, ("Software Offerings") may use cookies or other technologies to collect product usage information, to help improve the end user experience, to tailor interactions with the end user or for other purposes. In many cases no personally identifiable information is collected by the Software Offerings. Some of our Software Offerings can help enable you to collect personally identifiable information. If this Software Offering uses cookies to collect personally identifiable information, specific information about this offering's use of cookies is set forth below.

This Software Offering does not use cookies or other technologies to collect personally identifiable information.

If the configurations deployed for this Software Offering provide you as the customer the ability to collect personally identifiable information from end users via cookies and other technologies, you should seek your own legal advice about any laws applicable to such data collection, including any requirements for notice and consent.

For more information about the use of various technologies, including cookies, for these purposes, see IBM's Privacy Policy at<http://www.ibm.com/privacy>and IBM's Online Privacy Statement at<http://www.ibm.com/privacy/details>the section entitled "Cookies, Web Beacons and Other Technologies" and the "IBM Software Products and Software-as-a-Service Privacy Statement" at [http://www.ibm.com/software/info/product-privacy.](http://www.ibm.com/software/info/product-privacy)

### **Védjegyek**

IBM, the IBM logo, and ibm.com are trademarks or registered trademarks of International Business Machines Corp., registered in many jurisdictions worldwide. Other product and service names might be trademarks of IBM or other companies. A current list of IBM trademarks is available on the web at [Copyright and trademark information](http://www.ibm.com/legal/us/en/copytrade.shtml) at www.ibm.com/legal/copytrade.shtml.

Linux is a registered trademark of Linus Torvalds in the United States, other countries, or both.

UNIX is a registered trademark of The Open Group in the United States and other countries.

## <span id="page-56-0"></span>**Tárgymutató**

## **A, Á**

aktí[v WPAR](#page-23-0) 16 alkalmazás kö[rnyezet](#page-8-0) 1 [alkalmaz](#page-27-0)ás WPAR 20 erőforrá[s-vez](#page-39-0)érlés 32 fá[jlrendszerek](#page-27-0) 20 [konfigur](#page-38-0)álás 3[1, 32](#page-39-0) lé[trehoz](#page-37-0)ás 30 [specifik](#page-39-0)ációs fájlok 32 Apache [telep](#page-45-0)ítés 38 [azonos](#page-40-0)ítók 33

## **B**

[bejelentkez](#page-41-0)és 34 [biztons](#page-15-0)ág 8 biztonsá[gi ment](#page-41-0)és 34

## **E, É**

elnevezés [rendszer WPAR](#page-31-0) 24 eltá[vol](#page-25-0)ítás 1[8, 36](#page-43-0) erőforrá[s-vez](#page-16-0)érlés [9, 32](#page-39-0) [konfigur](#page-35-0)álás 28 [eszk](#page-23-0)öz 1[6, 17](#page-24-0)[, 18](#page-25-0)[, 19](#page-26-0) [eszk](#page-10-0)özök 3

## **F**

fá[jlrendszerek](#page-26-0) 1[9, 25](#page-32-0) [alkalmaz](#page-27-0)ás WPAR 20 [konfigur](#page-38-0)álás 31 [rendszer WPAR part](#page-12-0)íciók 5 Fejlett elszámolá[si alrendszer](#page-46-0) 39

## **G**

globális kö[rnyezet](#page-11-0) 4

## **H**

háló[zatok](#page-10-0) [3, 26](#page-33-0) [konfigur](#page-38-0)álás 31 hosztnév [rendszer WPAR](#page-33-0) 26

## **I, Í**

[image.data f](#page-36-0)ájl 29 inaktí[v WPAR](#page-23-0) 16 indítás

[kezel](#page-26-0)és 19 [konfigur](#page-26-0)álás 19 [alkalmaz](#page-38-0)ás WPAR 3[1, 32](#page-39-0) erőforrá[s-vez](#page-35-0)érlés 2[8, 32](#page-39-0) fá[jlrendszerek](#page-32-0) 2[5, 31](#page-38-0) háló[zatok](#page-33-0) 2[6, 31](#page-38-0) kö[nyvt](#page-32-0)árak 2[5, 31](#page-38-0) [rendszer WPAR](#page-27-0) 2[0, 25](#page-32-0)[, 26](#page-33-0) [specifik](#page-36-0)ációs fájlok 29 tartomá[nyfelold](#page-34-0)ás 27 könyvtárak [konfigur](#page-38-0)álás 31

**L** leállítás [rendszer WPAR part](#page-43-0)íciók 36 [lefoglal](#page-25-0)ás 18 létrehozás [alkalmaz](#page-37-0)ás WPAR 30 [rendszer WPAR](#page-27-0) 20 verziószámmal ellá[tott WPAR part](#page-20-0)íciók 13 [WPAR rendszerm](#page-15-0)ásolatként [8, 22](#page-29-0) biztonsá[gi ment](#page-30-0)ési képfájlból 23 egy futó [rendszerb](#page-31-0)ől 24 [list](#page-40-0)ázás 33

## **NY**

[nyomk](#page-46-0)övetés szolgáltatás 39

## **R**

**1.**<br> **EXERCISE TELEVISION CONSULS AND REGULAR CONSULS (SEE ALSO FERENCE AND REGULAR CONSULS AND SURFACE AND SURFACE AND SURFACE AND SURFACE AND SURFACE AND SURFACE AND SURFACE AND SURFACE AND SURFACE AND SURFACE AND SURF** [rendszer WPAR](#page-11-0) [4, 27](#page-34-0) [elnevez](#page-31-0)és 24 fá[jlrendszerek](#page-12-0) [5, 25](#page-32-0) háló[zatok](#page-33-0) 26 [hosztn](#page-33-0)év 26 [image.data f](#page-36-0)ájl 29 [ind](#page-31-0)ítás 24 [konfigur](#page-27-0)álás 2[0, 25](#page-32-0)[, 26](#page-33-0) kö[nyvt](#page-32-0)árak 25 lé[trehoz](#page-27-0)ás 20 má[sodlagos rendszerbet](#page-42-0)öltési készletek 35 szemé[lyre szab](#page-32-0)ás 25 rendszer WPAR partíciók leállítás [36](#page-43-0) [rendszerbe](#page-24-0) állítás 17

### **S**

specifikációs fájlok [alkalmaz](#page-39-0)ás WPAR 32 [konfigur](#page-36-0)álás 29

### **SZ**

személyre szabás fá[jlrendszerek](#page-32-0) 25 [rendszer WPAR](#page-32-0) 25 [szoftver](#page-46-0) 39

## **T**

tartományfeloldás [konfigur](#page-34-0)álás 27 telepítés [Apache](#page-45-0) 38

## **V**

verziószámmal ellátott WPAR partíciók lé[trehoz](#page-20-0)ás 13 [vissza](#page-43-0)állítás 36

## **W**

WPAR rendszermásolatként lé[trehoz](#page-15-0)ás [8, 22](#page-29-0) WPAR rendszermásolatként egy biztonsági mentési képfájlból lé[trehoz](#page-30-0)ás 23 WPAR rendszermásolatként egy futó rendszerből lé[trehoz](#page-31-0)ás 24

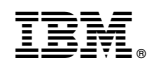

Nyomtatva Dániában